# **Suunnitteludokumentti**

Ohjelmistotuotantoprojektin tietojärjestelmä - Otie2

Helsinki 3.11.2004 Ohjelmistotuotantoprojekti HELSINGIN YLIOPISTO Tietojenkäsittelytieteen laitos

# **Kurssi**

581260 Ohjelmistotuotantoprojekti (6 ov)

# **Projektiryhmä**

Jani Hanhisalo Matias Käkelä Virpi Peuralinna Niklas Rosenberg Petteri Salonvaara Teemu Vilén

### **Asiakas**

Turjo Tuohiniemi

# **Johtoryhmä**

Juha Taina

## **Kotisivu**

http://www.cs.helsinki.fi/group/otie2

## **Versiohistoria**

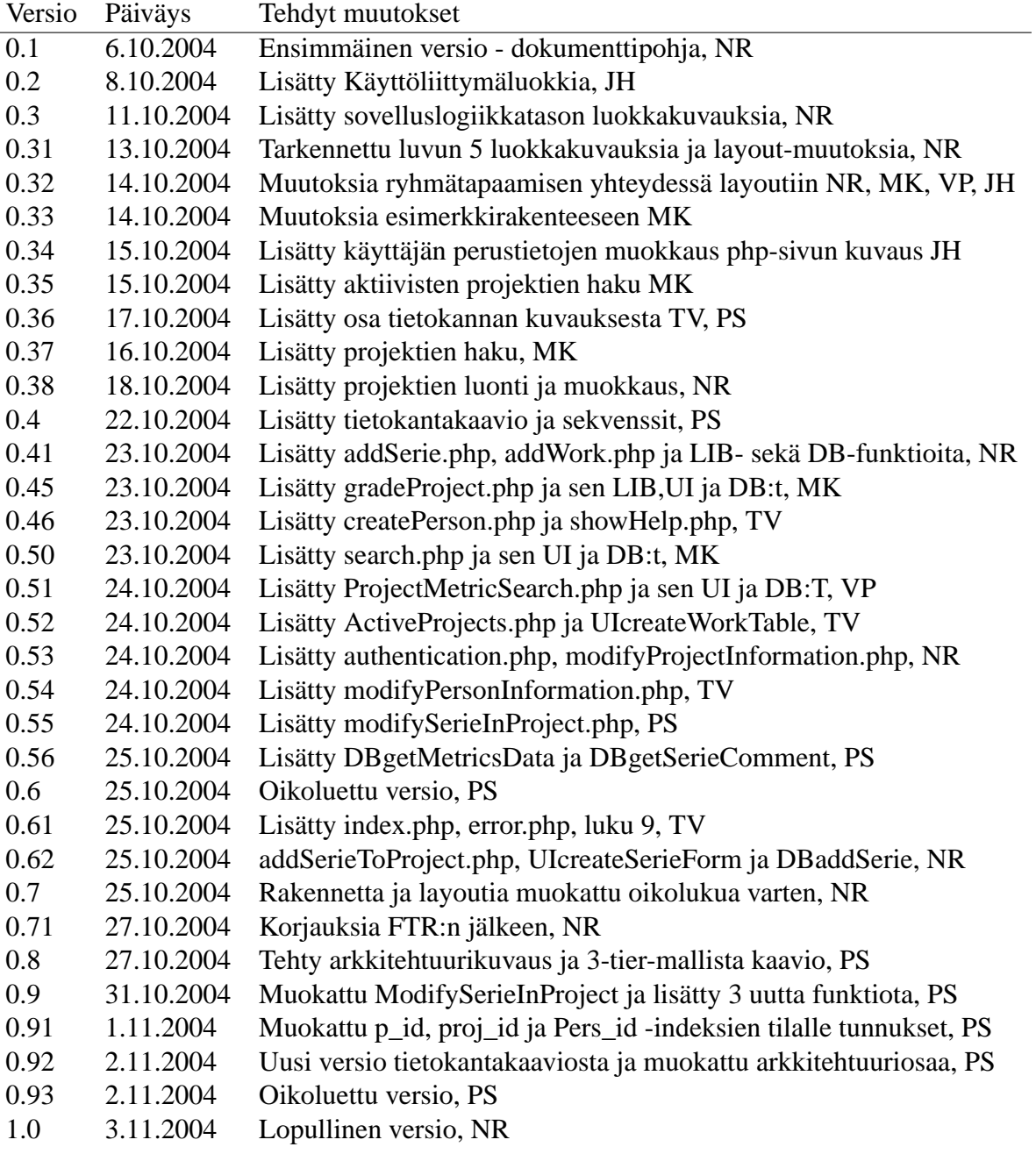

# **Sisältö**

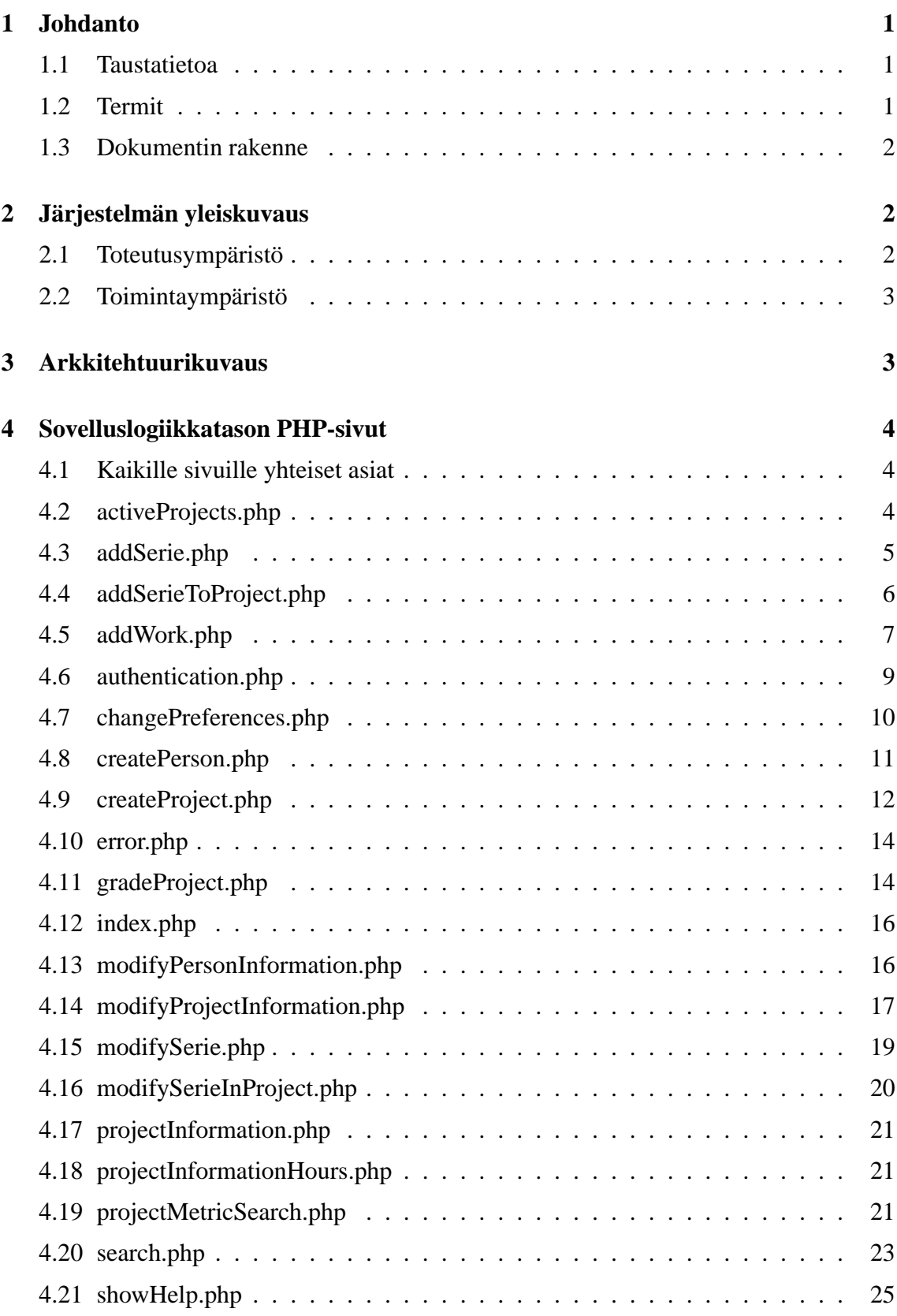

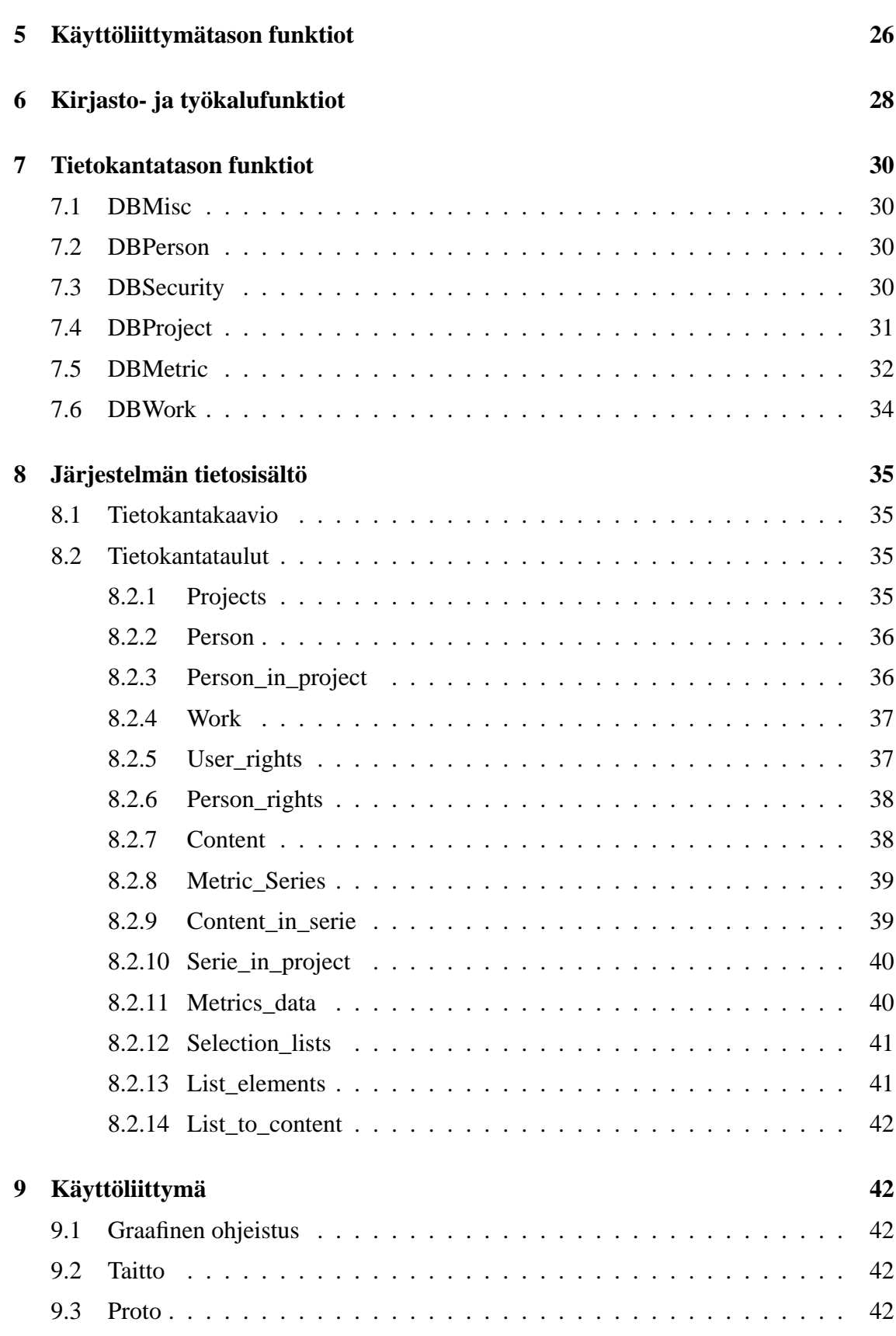

ii

# **1 Johdanto**

Tämä suunnitteludokumentti kuvaa teknisestä näkökulmasta Otie2 -järjestelmän toteutuksen. Suunnitteludokumentti toimii järjestelmätoteutuksen ohjeena ja siinä kuvataan järjestelmän arkkitehtuuri, luokkarakenne, tietosisältö sekä käyttöliittymä. Suunnitteludokumentin perustana käytetään Otie2 -projektin määrittelydokumenttia.

# **1.1 Taustatietoa**

Syksyn 2004 aikana tietojenkäsittelytieteen laitoksella toteutetaan Ohjelmistotuotannon tietojärjestelmä — Otie2 — niminen projektikurssi. Otie2 -projektin tavoitteena on kehittää ohjelmistosovellus tulevista ohjelmistotuotantoprojekteista mitattavien metriikoiden tallennukseen ja katseluun. Metriikalla käsitetään tämän dokumentin yhteydessä mitattavaa tietoa, jolle on määritetty nimi, kuvaus ja tyyppi.

Lisäksi toteutettava ohjelmisto mahdollistaa aiemmin toteutettujen projektiryhmien tietojen syöttämisen järjestelmään. Päättyneiden projektien syöttämisessä järjestelmään hyödynnetään samoja välineitä, kuin uusissa projekteissa. Ohjelmisto on tarkoitettu projekteihin osallistuvien opiskelijoiden, ohjaajien ja vastuuhenkilöiden sekä muiden opiskelijoiden ja tutkijoiden käyttöön.

Toteutettavan ohjelmiston on tarkoitus olla mahdollisimman modulaarinen siten, että sitä on tulevaisuudessa helppo laajentaa tai muokata uusien tarpeiden mukaan.

# **1.2 Termit**

- **Metriikka:** Mitattava tieto. Metriikalla on nimi, kuvaus ja tyyppi (metriikkamalli). Kuvaus on samalla ohje käyttäjälle. Esimerkiksi valmiista koodista laskettu koodirivien lukumäärä on metriikka.
- **Metriikkamalli:** Metriikan tyyppi, joka määrittää miten metriikka tulostetaan ja tallennetaan. Metriikkamalleja ovat totuusarvo, numeerinen arvo, taulukkonumeerinen arvo, valintalista, päivämäärä ja vapaa tekstisyöte.
- **Metriikkasarja:** Kokoelma yhteenliittyviä metriikoita. Esimerkkeinä toteutusvaiheessa kerättävät tiedot (ts. metriikat) tai testausvaiheesta kerättävät tiedot.
- **PHP:** Hypertext PreProcessor, aiempi merkitys Personal Home Page tools. Yleiskäyttöinen skriptikieli, joka soveltuu erityisesti web-sovellusten toteuttamiseen.
- **Projekti:** Helsingin yliopiston tietojenkäsittelytieteen laitoksen kurssin Ohjelmistotuotantoprojekti puitteissa toteutettava projektimuotoinen ryhmätyö, jonka tavoitteena on ohjelmistosovelluksen toteuttaminen.
- **TKTL:** Helsingin yliopiston tietojenkäsittelytieteen laitos.
- **W3C:** World Wide Web Consortium. W3C:n tavoitteena on kehittää yhteisiä verkkostandardeja ja teknologioita. W3C pyrkii suosituksillaan luomaan yleiskäyttöisiä ohjeistuksia mm. yhteensopivuuden takaamiseksi, näin esimerkiksi www-sivut näkyvät eri selaimissa oikein. Ks. http://www.w3c.org.
- **XML:** eXtensible Markup Language on metakieli rakenteellisen tiedon kuvaamiseen.

# **1.3 Dokumentin rakenne**

Suunnitteludokumentin ensimmäinen luku sisältää lyhyen johdannon aiheeseen ja luvussa kaksi esitetään yleiskuva järjestelmästä. Luvussa kolme kuvataan järjestelmän arkkitehtuuri yleisellä tasolla.

Luku neljä sisältää yksityiskohtaiset kuvaukset niistä PHP-sivuista, joiden avulla määritellyt käyttötapaukset suoritetaan. Luvut viisi, kuusi ja seitsemän sisältävät käyttöliittymä-, tietokanta- ja apufunktioiden kuvauksia.

Järjestelmän tietosisältö on esitetty luvussa kahdeksan ja käyttöliittymähahmotelma löytyy luvusta yhdeksän.

# **2 Järjestelmän yleiskuvaus**

Otie2 -järjestelmä toteutetaan web-sovelluksena, joka pyörii Apache-palvelimen alaisuudessa. Tietokannanhallintajärjestelmäksi on valittu Oracle. Pääasiallisina toteutuskielinä toimii PHP ja SQL.

Järjestelmän käyttö tapahtuu Internet-selaimen avulla (esim. Internet Explorer tai Mozilla), jolloin asiakaskoneella ei tarvitse olla mitään erityisiä muita sovelluksia tai komponentteja asennettuna.

Järjestelmän sidosryhmät koostuvat opiskelijoista, ohjaajista, vastuuhenkilöistä, tutkijoista ja kirjautumattomista käyttäjistä. Järjestelmän käyttöä kuvaavat käyttötapaukset on määritelty Otie2 -projektin määrittelydokumentissa. Vaikka käyttäjät voidaankin ryhmitellä eri sidosryhmiin, järjestelmän käyttöä rajataan toimintokohtaisilla (ei roolikohtaisilla) oikeuksilla. Kirjautumattomat käyttäjät voivat selata projekteihin liittyviä perustietoja. Tutkijoiden pääasiallinen tiedonhaku perustuu tietokantanäkymien käyttöön.

# **2.1 Toteutusympäristö**

Järjestelmä toteutetaan PHP:n versiolla 4 sekä käyttäen Oraclen SQL-tietokantaa v10g. Ohjelmisto saattaa toimia myös varhaisemmilla PHP:n versioilla tai muilla SQL-palvelimilla, mutta tätä ei tulla erikseen testaamaan. Versionhallintaan käytetään TKTL:n palvelimilta löytyvää CVS:ää. Ensisijaisesti kehitystyö tehdään Linux-alustalle, mutta ohjelmistosta pyritään tekemään käyttöjärjestelmäriippumaton.

### **2.2 Toimintaympäristö**

Järjestelmä toimii TKTL:n alkokrunni- sekä bodbacka-palvelimilla (db.cs.helsinki. fi ja bodbacka.cs.helsinki.fi). Alkokrunniin on sijoitettu osa järjestelmän käyttämistä palvelinohjelmistoista (PHP 4.3.8, Apache). Tietokantapalvelin (Oracle 10g) sijaitsee bodbacka-palvelimella.

# **3 Arkkitehtuurikuvaus**

Järjestelmän arkkitehtuuriratkaisuna on 3-tier-malli, joka koostuu kolmesta tasosta: käyttöliittymätaso, sovelluslogiikkataso ja tietokantataso. Tasot kommunikoivat keskenään oheisen kaavion 1 mukaisesti.

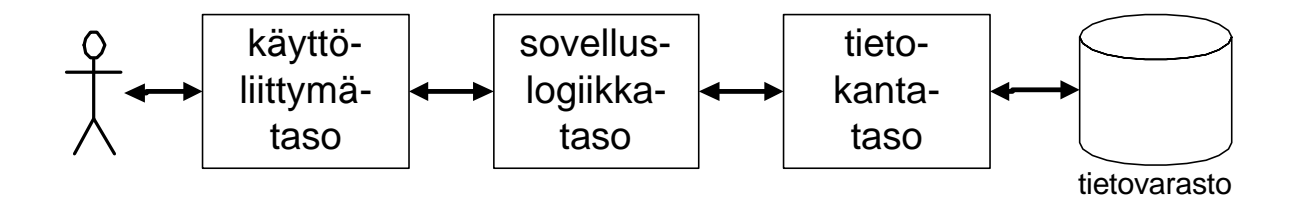

Kuva 1: 3-tier-malli

Käyttöliittymätaso vastaa käyttöliittymänä toimivien sivujen tuottamisesta ja toimittamisesta asiakkaalle. Käyttöliittymätaso toteutetaan Web-selainpohjaisena. Käyttöliittymän yleisilme tehdään TKTL:n tyylin mukaiseksi käyttämällä laitoksen CSS-tyylitiedostoja. HTML-dokumenttien dynaamisuus ja interaktiivisuus saavutetaan PHP-skripteillä. Koodissa funktiot kapseloivat tietorakenteensa ja luokan sisältä tietoa välitetään vain funktioiden rajapintojen määritysten mukaisesti. Käyttöliittymätason funktiot nimetään UIalkuisiksi.

Sovelluslogiikka hoitaa kommunikoinnin käyttöliittymätason ja tietokantatason välillä. Sovelluslogiikkaa suorittaa ajonaikaisesti palvelinpään PHP-tulkki.

Tietokantatasolla suoritetaan SQL-komentosarjat ja tietokannan käsittely, Pyrkimys on, ettei sovelluslogiikkatasolla esitettäisi SQL-komentoja, ainakaan dataa muokkaavia komentoja, vaan että pyynnöt välitetään tietokantatasolle funktioiden parametreina ja tietokantatason funktio palauttaa tulokset paluuarvoina. Tietokantatason luokkien funktiot nimetään DB-alkuisiksi.

Erilaisia aputoimintoja varten toteutetaan kirjastoluokka. Näitä toimintoja ovat esimerkiksi muuttujan tyypin oikeellisuuden, maksimi- ja minimirajojen tarkistus sekä datan jäsentäminen syöttötietovirrasta. Kirjastoluokat luokkien funktiot LIB-alkuisiksi.

# **4 Sovelluslogiikkatason PHP-sivut**

Tässä luvussa kuvataan yksityiskohtaisesti järjestelmän sovelluslogiikkataso, joka koostuu PHP-sivuista. Ajatuksena on, että kaikki määritellyt käyttötapaukset voidaan suorittaa tässä luvussa kuvattujen PHP-sivujen avulla.

# **4.1 Kaikille sivuille yhteiset asiat**

# **Autentikointi ja sessionkäsittely**

Jokaisen sivun alussa tarkastetaan käyttäjän oikeudet session ympäristömuuttujasta \$account ja edellinen sivunlataus \$lasttime. Jokainen PHP-sivu tarkastaa funktiolla DBhas-Right(\$account, \$KO), onko käyttäjällä ne oikeudet, joita PHP-sivulla tarvitaan. Virhetilanteessa käyttäjä ohjataan virhesivulle error.php.

Jos muuttujan \$lasttime aikaleiman ja järjestelmän kellon erotus on 30 minuuttia (ei lopullinen arvo), on sessio vanhentunut, se tuhotaan ja käyttäjä ohjataan sivulle error.php. Jokainen sivulataus päivittää session \$lasttimen lataushetken aikaleimaksi.

# **Layout**

Tarkistusten jälkeen jokainen PHP-sivu kutsuu funktiota UIheader ja sovelluslogiikan suorituksen jälkeen funktiota UIfooter. Nämä funktiot luovat sivun HTML-layoutin ja jättävät jokaisella sivulla sovelluslogiikalle alueen, johon sovelluslogiikan tulosteet sijoittuvat.

Jokaisella sivulla kutsutaan myös funktiota UIcreateNaviMenu(\$userrights, \$projMembership), joka luo navigaatiovalikon oikeuksien ja projektijäsenyyksien perusteella. Parametri \$userrights on taulukko, jonka saa funktiolla \$userrights = DBgetRights(\$lang, \$account). Parametri \$projMembership on taulukko, jonka saa funktiolla \$projMembership = DBgetProjectMembership(\$account).

Käytetty CSS-tiedosto on kopio TKTL:n sivujen käyttämästä CSS-tiedostosta. Kaikki HTML:ää tulostavat funktiot on kategorisoitu UI-funktioiksi.

# **Kielen valinta**

Jokainen UI-funktio saa parametrinään muuttujan \$lang, joka kulkee mukana myös jokaisen sivun parametreissä. DB-funktiot, jotka palauttavat dataa, saavat myös parametrinään muuttujan \$lang milloin tietokannasta pitää valita minkä kielisenä tietoa pitää hakea.

# **4.2 activeProjects.php**

**Kuvaus:** PHP-sivu näyttää näkymänä kaikkien aktiivisten projektien työtunnit. Sivu on parametroitavissa näyttämään tunnit projektivaiheittain tai viikoittain.

Kaikki aktiiviset projektit haetaan funktiokutsulla \$projects = DBgetProjects(\$lang, \$active). Täytetään erikseen hashtable \$grouping ['groupname'|'\$project'], missä hashtable \$project on muotoa ['project name'|'hours'], missä arvo 'hours' vastaa 'groupname':a vastaavaa tuntiryhmitystä:

SELECT p.p\_name, w.sum(hours), w.phase|w.work\_week FROM projects p, work w WHERE  $p.P_$ name = w.P\_name AND  $p.p_$ name =  $$$ project

Tällöin tietorakenne \$projects vastaa taulukon kaikki projekteja, ja \$grouping kaikkia tietokannasta haettuja pääryhmiä (esim. viikot "34, 35, 36, 37"tai vaiheet "PS, VA, SU, TO"). Tietorakenteet luovutetaan eteenpäin funktiolle UIcreateWorkTable(\$lang, \$projects, \$grouping).

### **Sivun vastaanottamat parametrit:**

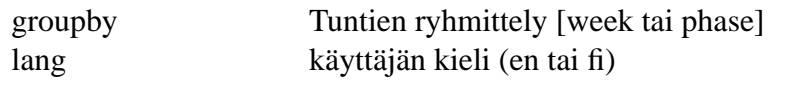

#### **Tarvittavat oikeudet:**

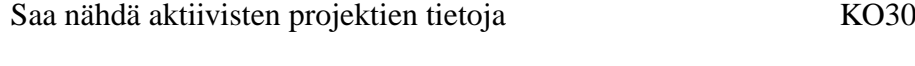

#### **Liittyvät käyttötapaukset:**

Aktiivisten projektien näkymä

# **4.3 addSerie.php**

**Kuvaus:** addSerie.php on sivu, jolle päästään navigaatiovalikosta. Sivu näyttää käyttäjälle listan kaikista projektiin liitettävissä olevista metriikkasarjoista.

Metriikkasarjat haetaan tietokannasta funktiolla \$series = DBgetAvailableSeries(\$lang). Parametri \$lang on muotoa "fi"tai "en"ja paluuarvo on hash table (kts. kohta 7.5).

Lista luodaan funktiolla UIcreateSerieList(\$series). Funktion luoman listan metriikkasarjat ovat parametreillä varustettuja linkkejä sivulle addSerieToProject.php.

### **Sivun vastaanottamat parametrit:**

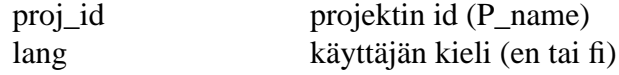

### **Sekvenssikaavio:** Sivun addSerie.php sekvenssikaavio esitetty kuvassa 2

**Sivun käyttämät funktiot:** DBgetAvailableSeries(\$lang) UIcreateSerieList(\$series)

### **Tarvittavat oikeudet:**

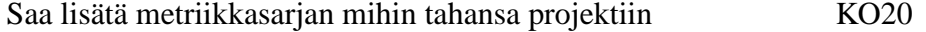

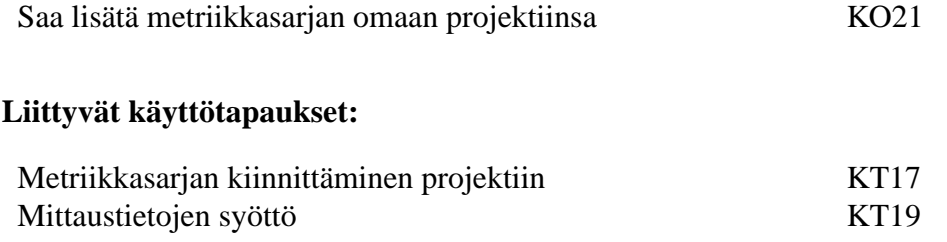

# **4.4 addSerieToProject.php**

**Kuvaus:** addSerieToProject.php on sivu, jolle päästään sivulta addSerie.php. Tällöin käyttäjä on jo valinnut mikä metriikkasarja liitetään projektiin, jonka jälkeen kyseisen metriikkasarjan pakolliset metriikat on täytettävä. Sivu saa parametreinaan mm. projektin tunnuksen ja metriikkasarjan id:n.

Jos sivulle päästään suoraan ilman submit-napin painamista, ensin haetaan tietokannasta metriikkasarjan rakenne funktiolla \$structure = DBgetSerieStructure(\$s\_id, \$lang). Tämän jälkeen metriikkasarjan sisältö tulostetaan käyttäjälle funktiolla UIcreateSerieForm- (\$P\_name, \$serie\_id, \$url, \$structure, \$serie, \$comment, \$lang). Parametri \$structure on funktion DBgetSerieStructure palauttama taulukko. Parametri \$url kertoo minne lomakkeen action johtaa (tässä tapauksessa samalle sivulle addSerieToProject.php). Parametri \$serie on tässä tapauksessa null.

Kun käyttäjä on täyttänyt metriikkasarjan pakolliset metriikat ja painanut submit-nappia, siirrytään takaisin sivulle addSerieToProject.php. Parametreina saadaan syötetyt metriikat parametreissä metric\_x, jossa x viittaa metriikan id:hen. Ensin tarkistetaan syötettyjen tietojen oikeellisuus funktiolla \$serie = LIBcheckSerieData(\$structure, \$metricsdata). Parametri \$structure on edelleen sama, jonka DBgetSerieStructure palauttaa. Parametri \$metricsdata on taulukko, joka on määritelty funktion LIBcheckSerieData kuvauksessa ja se sisältää käyttäjän metriikkasarjaan täyttämät tiedot.

Funktion LIBcheckSerieDatan paluuarvona saatu \$serie sisältää syötetyt tiedot sekä mahdolliset virheet. Parametri on määritelty ko. funktion kuvauksen yhteydessä. Jos tiedoissa oli virheitä, luodaan uudestaan lomake funktiolla UIcreateSerieForm ja tällä kertaa parametri \$serie on sama tietorakenne kuin mitä LIBcheckSerieData palautti. Jos virheitä ei ollut, tiedot tallennetaan tietokantaan funktiolla DBaddSerie(\$serie, \$P\_name, \$s\_id, \$comment). Tässäkin tapauksessa parametri \$serie on sama tietorakenne kuin mitä LIBcheckSerieData palautti.

### **Sivun vastaanottamat parametrit:**

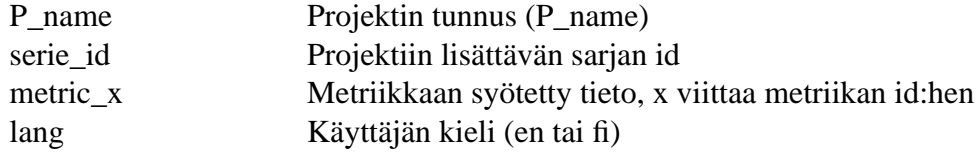

#### **Sekvenssikaavio:**

Sivun addSerieToProject.php sekvenssikaavio esitetty kuvassa 3

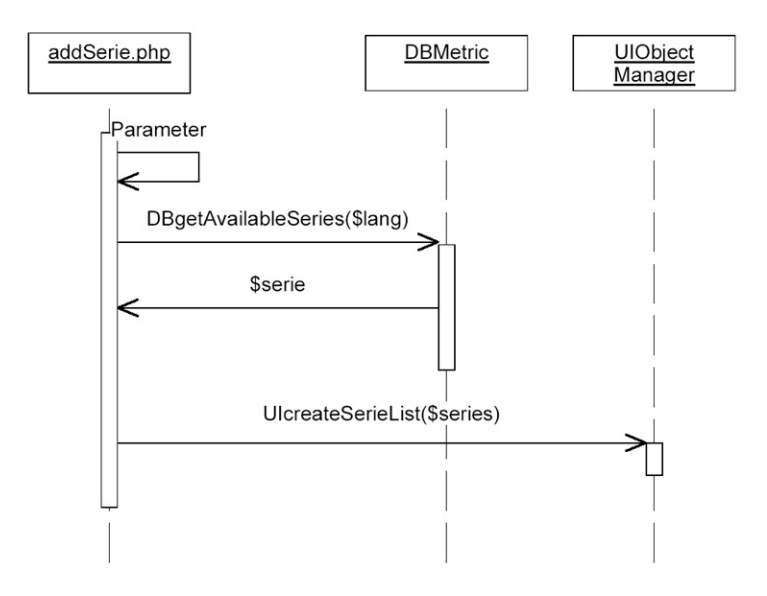

Kuva 2: Sivun addSerie.php sekvenssikaavio.

### **Sivun käyttämät funktiot:**

DBgetSerieStructure(\$s\_id, \$lang) UIcreateSerieForm(\$P\_name, \$serie\_id, \$url, \$structure, \$serie, \$comment, \$lang) LIBcheckSerieData(\$structure, \$metricsdata) DBaddSerie(\$serie, \$P\_name, \$s\_id, \$comment)

### **Tarvittavat oikeudet:**

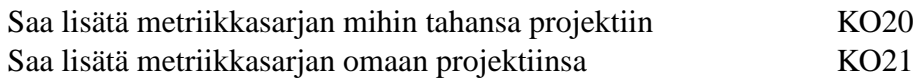

# **Liittyvät käyttötapaukset:**

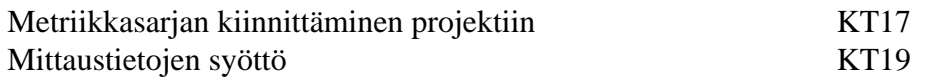

# **4.5 addWork.php**

**Kuvaus:** addWork.php on sivu, jolle päästään navigaatiovalikosta. Sivu sisältää lomakkeen käyttäjän tuntikirjanpitotiedoston syöttämiseksi. Lomake sisältää vain yhden kentän, johon voidaan syöttää tiedoston nimi. Tiedosto voidaan hakea myös selaa-toiminnon avulla. Tarvittava HTML-koodi luodaan tällä sivulla.

Submit-nappia painamalla lomakkeen tiedot (tiedoston nimi ja polku) lähetetään samalle sivulle addWork.php, joka vastaanottaa tiedoston. Vastaanotettu tiedosto annetaan funktiolle \$workarray LIBparseWorkFile(\$filehandle), joka palauttaa tarkastetut työtunnit taulukossa tai false jos tiedostossa oli virhe (kts kohta 6, jossa myös kuvattu työtuntitiedoston formaatti).

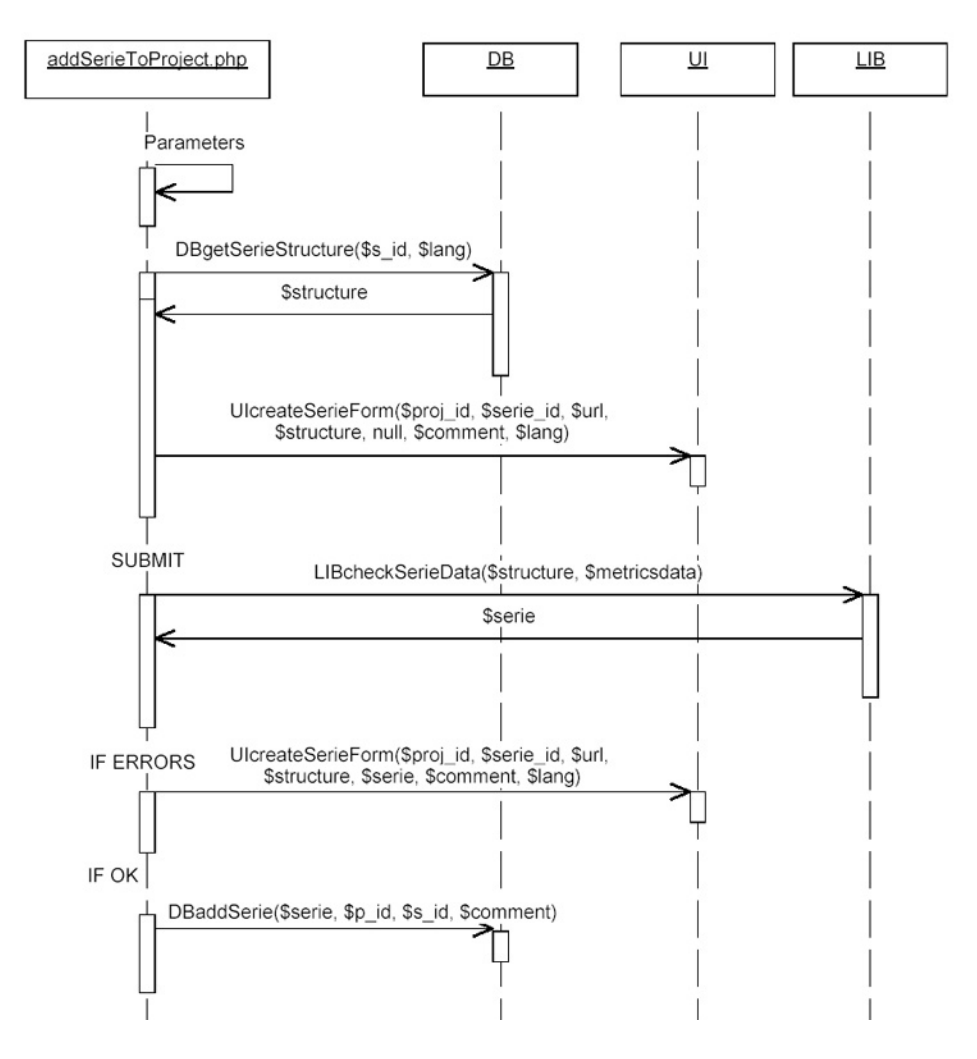

Kuva 3: Sivun addSerieToProject.php sekvenssikaavio.

Jos tiedosto läpäisi tarkistukset ja saatiin työtuntitaulukko, ko. taulukko annetaan funktiolle DBaddHours(\$workarray, \$P\_name, \$account), joka tallentaa työtunnit tietokantaan. Funktio palauttaa true tai false riippuen siitä onnistuiko operaatio.

#### **Sivun vastaanottamat parametrit:**

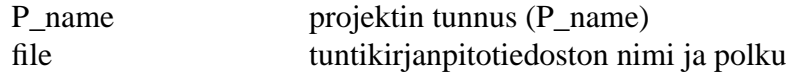

# **Sekvenssikaavio:**

Sivun addWork.php sekvenssikaavio esitetty kuvassa 4

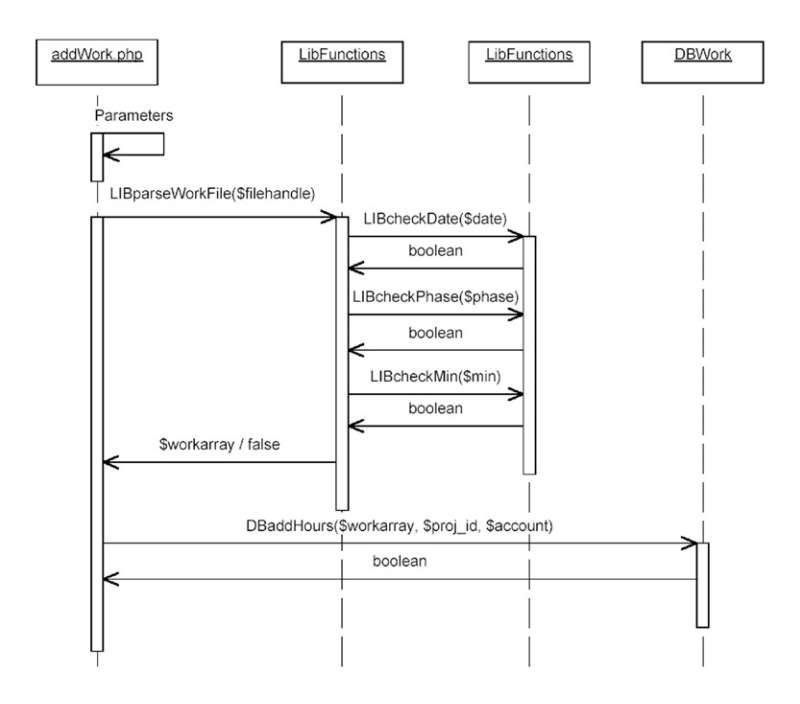

Kuva 4: Sivun addWork.php sekvenssikaavio.

### **Sivun käyttämät funktiot:**

DBaddHours(\$workarray, \$proj\_id, \$account) LIBparseWorkFile(\$filehandle)

### **Tarvittavat oikeudet:**

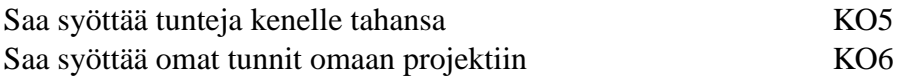

### **Liittyvät käyttötapaukset:**

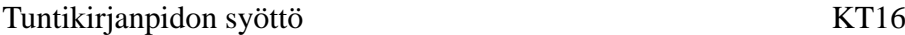

# **4.6 authentication.php**

**Kuvaus:** authentication.php on sivu, joka suorittaa käyttäjän sisäänkirjautumiseen. Sivulle siirrytään silloin kun käyttäjä on syöttänyt käyttäjätunnuksensa ja salasanansa navigaatiovalikossa oleviin kenttiin ja painanut submit-nappia.

Jos käyttäjällä on oikeus kirjautua järjestelmään (K02), salasana tarkistetaan funktiolla \$loginok = DBlogin(\$account, \$password) ja jos paluuarvo on true, käyttäjätunnus lisätään sessioon ja palataan sivulle index.php. Tällöin järjestelmä tietää että käyttäjä on kirjautunut järjestelmään. Jos paluuarvo on false tai jos käyttäjällä ei ole oikeutta kirjautua järjestelmään, käyttäjälle annetaan virheilmoitus ja hänet siirretään takaisin pääsivulle index.php.

Sivun vastaanottamat parametrit on lähetettävä POST-menetelmällä, jotta salasana ei ole näkyvissä selkokielisenä URL:ssa.

### **Sivun vastaanottamat parametrit:**

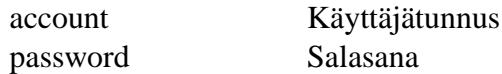

### **Sekvenssikaavio:**

Sivun authentication.php sekvenssikaavio esitetty kuvassa 5

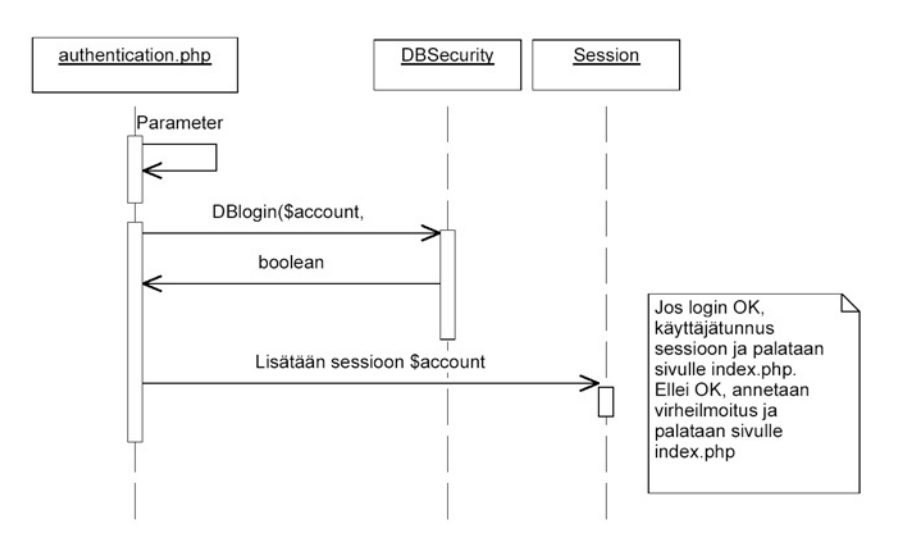

Kuva 5: Sivun authentication.php sekvenssikaavio.

#### **Sivun käyttämät funktiot:**

DBlogin(\$account, \$password)

### **Tarvittavat oikeudet:**

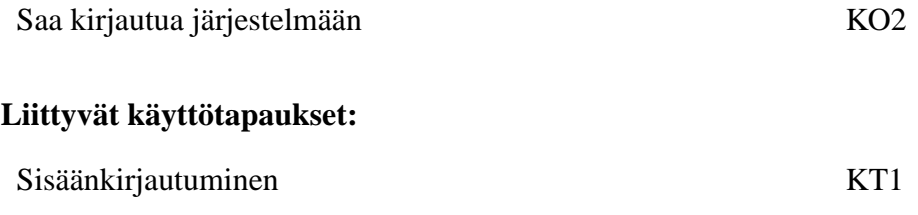

# **4.7 changePreferences.php**

Sivu jolla käyttäjä voi muuttaa oman salasanansa ja oletuskielen haluamikseen. Oletuskieltä ei varsinaisesti tueta, joten käyttöliittymässä ainoa vaihtoehto on [fi].

# **4.8 createPerson.php**

**Kuvaus:** createPerson.php on sivu, jolla syötetään uuden käyttäjän tiedot järjestelmään.

**Käyttöoikeuksien käsittelystä:** Sivulle pääsy vaatii oikeutta KO12, jolla voi muuttaa käyttäjän perustietoja (alla: \$rights). Oikeuksilla KO14 luodaan lomakkeeseen kentät käyttäjän liittämiseksi projekteihin jäsenenä ja ohjaajana. Oikeuksilla KO18 lomakkeeseen tulostetaan projektitason käyttöoikeuskategoriat. Oikeuksilla KO17 lomakkeeseen tulostetaan kaikki käyttöoikeuskategoriat. Nämä tarkastukset on tehtävä paitsi lomaketta luotaessa funktiossa UIcreatePersonForm ja vastaanotettaessa dataa parametreistä. Vajaavaisilla käyttöoikeuksilla parametreistä ei saa tallettaa tietoa tietokantaan vaikka parametreissä olisikin korkeamman tason käyttöoikeuksille tarkoitettua tietoa.

Kun sivua kutsutaan ensimmäisen kerran (!isSubmit), luodaan tyhjä lomake: kutsutaan funktiota \$rights = DBgetRightsList(\$lang) ja antaa sen palauttaman oikeuskategoriataulukon funktiolle UIcreatePersonForm(\$lang, \$rights, \$person, \$url, \$userrights). Tässä käyttäjän tiedot sisältävä taulukko \$person (katso alla) on tyhjä. Samoin \$userrights on tyhjä.

Funktio UIcreatePersonForm luo lomakkeen, johon käyttäjän tiedot voidaan syöttää. Lomakkeen actionin URL otetaan muuttujasta \$url, ja se osoittaa tähän samaan createPerson.php -sivuun.

Kun lomakkeessa painetaan submit, muodostetaan vastaanotetuista parametreistä taulukkomuuttuja \$person:

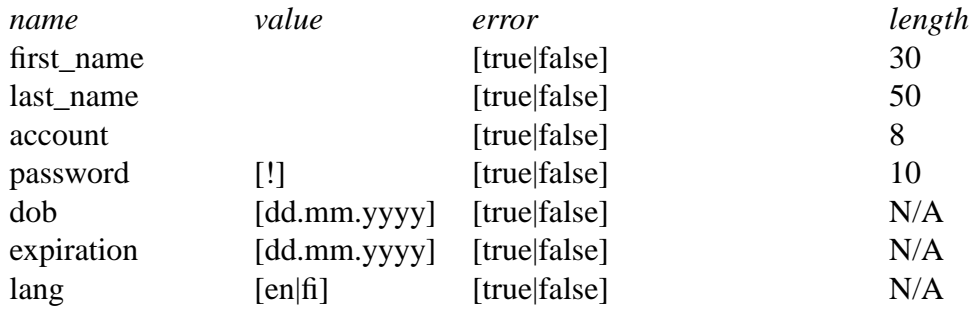

Lisäksi muodostetaan taulukkomuuttuja \$userrights, johon talletetaan ne oikeuskategoriat, jotka käyttäjälle lomakkeessa annettiin. Parametreista member ja instructor, joista muodostetaan taulukot \$memberin ja \$instructorin. Taulukoissa on lista projektien nimistä, DBdoQuery-funktiolla tutkitaan onko projekteja olemassa tietokannassa.

Jokainen parametreina saatu arvo tarkastetaan: \$person[0..2]['Error'] = LIBcheckVarchar(\$person[0..2]['value'], \$person[0..2]['lenght]), \$person[4..5]['Error'] = LIBcheckDate(\$person[4..5]['value'], \$person[3]['Error'] = LIBcheckPassword(\$person[3]['value'])  $ja$  \$person[6]['Error'] = LIBcheckLang[\$person[6]['password]).

Lisäksi tarkistetaan erikseen kirjautuneen käyttäjän oikeus myöntää oikeuksia (*täsmentämättä*) ja se, että parametreinä saadut oikeuskategoriat ovat oikeellisia (löytyvät taulukosta \$rights).

Jos arvojen tarkastuksessa syntyi virheitä, luodaan lomake uudestaan jo syötettyjen mut-

ta virheellisten tietojen perusteella: UIcreatePersonForm(\$lang, \$rights, \$person, \$url, \$userrights, \$memberin, \$instructorin).

Jos parametreina saadut tiedot ovat oikeellisia, syötetään tiedot tietokantaan kutsumalla funktiota DBcreatePerson(\$person, \$userrights, \$memberin, \$instructorin).

## **Sivun vastaanottamat parametrit:**

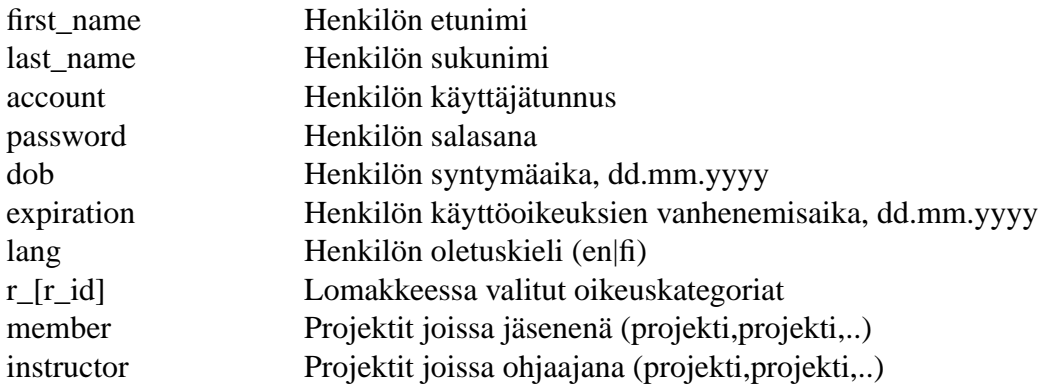

### **Tarvittavat oikeudet:**

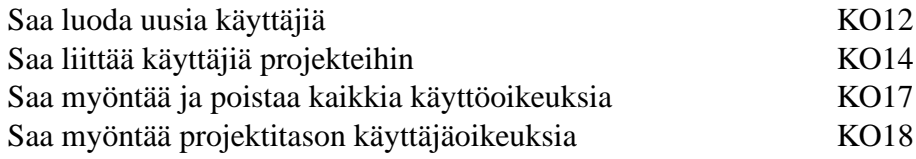

# **Liittyvät käyttötapaukset:**

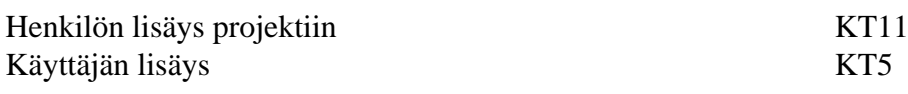

# **4.9 createProject.php**

**Kuvaus:** createProject.php on sivu, jolle päästään navigaatiovalikosta, mikäli käyttäjällä on riittävät oikeudet. Sivun avulla voidaan järjestelmään lisätä uusi projekti täyttämällä sivulla olevan lomakkeen kentät.

Sivun kentät täytetään ja lähetetään sivulle itselleen. Lähetetty projektin nimi-parametri tarkastetaan LIBcheckVarchar(P\_name, 8)- funktiolla ja kuvaus tarkastetaan LIBcheckVarchar(description; Sivu tekee sille lähetetyllä projektin nimellä tietokantahaun, jossa tarkistetaan onko jo olemassa ko. niminen projekti. Tietokantakyselyyn käytetään \$result = DBdoQuery(\$query)-funktiota. \$query-parametri sisältää tietokantalauseen.

*\$queryn sisältö*

SELECT P\_name FROM projects WHERE P\_name = \$p\_name;

Jos DBdoQuery-funktio palauttama \$result-muuttuja on tyhjä, ei ole olemassa kyseisen

nimistä projektia ja projekti voidaan lisätä tietokantaan.

Jos \$result-tulosjoukko sisältää ko. tunnuksen, projekti on jo olemassa. createProject.phpsivu ladataan uudelleen ja virheellinen projektin nimi-kenttä korostetaan.

Projekti lisätään tietokantaan käyttämällä \$ok = DBdoQuery(\$query)-funktiota. \$query sisältää INSERT-lauseen, jossa projekti lisätään tietokantaan kuvauksineen. Palautusarvo \$ok sisältää totuusarvoisen tiedon siitä, onnistuiko tietokantalisäys. Jos tallennus onnistuu ladataan sama sivu tyhjänä uudestaan. Jos lisäys ei onnistu, virheestä ilmoitetaan HTTPvirhekoodeilla sekä sivulla virheilmoituksena.

Sivu luodaan käyttämällä UIcreateProjectForm(\$lang, \$url, \$name, \$description)-funktiota. Funktio luo sivulle projektin nimi- sekä kuvauskentät ja tallennuspainikkeen. Tallennuspainike lähettää lomakkeen kentät createProject.php- sivulle.

#### **Sivun vastaanottamat parametrit:**

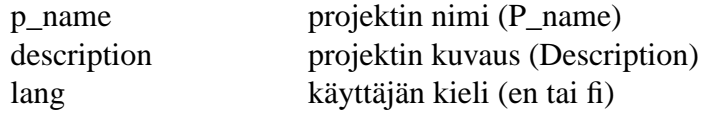

### **Sekvenssikaavio:** Sivun createProject.php sekvenssikaavio esitetty kuvassa 6

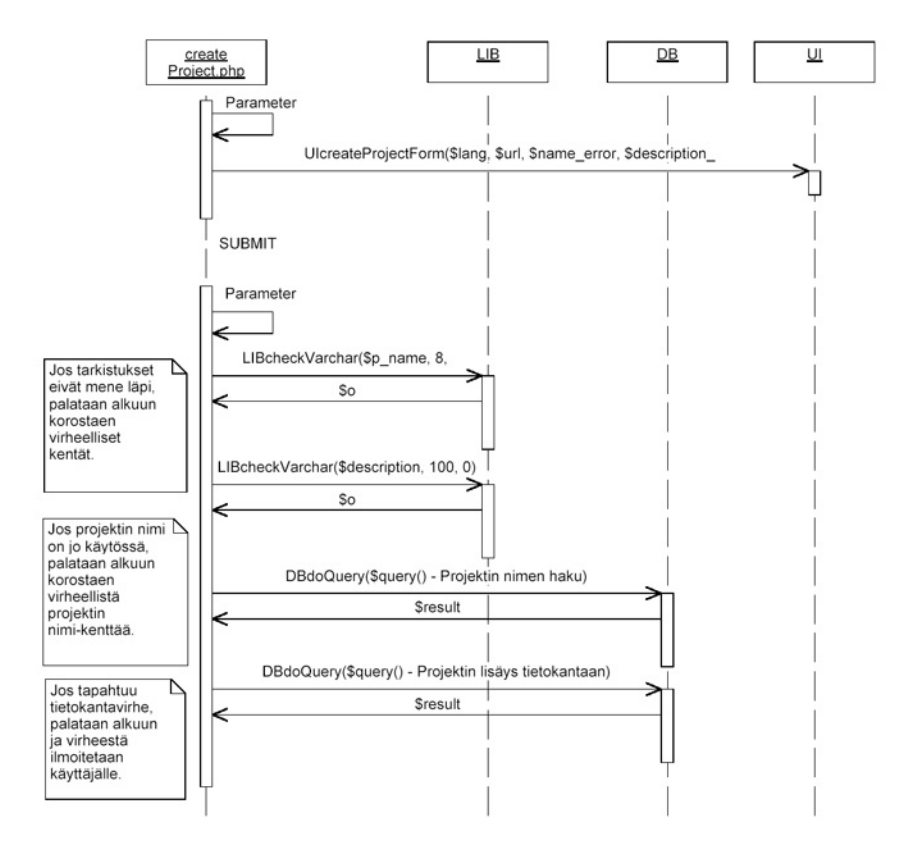

Kuva 6: Sivun createProject.php sekvenssikaavio.

### **Sivun käyttämät funktiot:**

DBdoQuery(\$query) UIcreateProjectForm(\$lang, \$url, \$name, \$description) LIBcheckVarchar(\$p\_name, \$minlen, \$maxlen)

### **Tarvittavat oikeudet:**

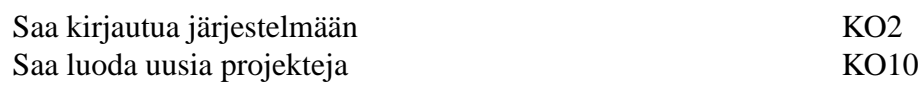

# **Liittyvät käyttötapaukset:**

Projektin luonti KT8

# **4.10 error.php**

**Kuvaus:** Yleinen virhesivu joihinkin virhetapauksiin.

# **4.11 gradeProject.php**

**Kuvaus:** gradeProject.php on sivu, jolle päästään navigaatiovalikosta, jos käyttäjällä on oikeudet antaa arvosanoja käyttäjille ja projekteille. Sivun avulla käyttäjä voi antaa arvosanat projektille ja sen jäsenille.

Sivu luodaan käyttämällä UIcreateGradeForm(\$project, \$members, \$lang, \$url, \$error). Funktio luo sivulle arvosanantallennuslomakkeen. Lomakkeella on kunkin projektin opiskelijajäsenen kohdalla tekstikenttä, johon arvosana voidaan kirjoittaa. Arvosanat voivat olla esitäytettyjä jos ne ovat syötetty tietokantaan aiemmin. Sivulle generoituu myös tallenna-painike, joka lähettää kentät \$url -parametrin sisältämälle gradeProject.php -sivulle. Parametri \$allok kertoo, onko sivulle syötetty tieto virheellistä. Siten \$allok -parametrin pitää olla tyhjä kun tyhjä sivu ladataan. UIcreateGradeForm-funktio korostaa ne kentät, joihin syötetyt arvosanat \$project ja \$members-muuttujissa ovat virheellisiä.

Sivulla on kentät projektin arvosanalle sekä kaikkien jäsenten arvosanoille. Projektin ja sen opiskelijajäsenten tiedot haetaan tietokannasta DBgetProjectMembers(\$P\_name) ja DBgetProjectInformation(\$P\_name)-funktioilla. Kaikki funktiolla saadut arvosanat esitäytetään lomakkeeseen. Kentät, joiden arvosanat puuttuvat tietokannasta, jätetään tyhjiksi. Täytetyt kentät lähetetään sivulle itselleen.

Parametreina saatujen kenttien oikeellisuus tarkistetaan LIBcheckGrade(\$val)-funktiolla, joka tarkistaa sisältääkö \$val oikeellisen arvosanan. Jos sivulle syötetään parametreina virheellisiä arvosanoja, sivu ladataan uudelleen lähettäen sille parametreina virheiden mukaan muokattu \$error-parametri. Uudelleenlatauksen yhteydessä virheelliset kentät korostetaan. Sivu hakee projektien jäsenet DBGetProjectMembers(\$p\_name)-funktiolla ja projektin tiedot DBgetProjectInformation(\$p\_name)-funktiolla. Parametreina saatuja arvosanoja verrataan funktioiden palauttamiin arvosanatietoihin. \$members -taulukko sisältää mm. käyttäjien arvosanat ja \$project projektin arvosanan. Tietokantaan tallennetaan vain ne arvot, jotka poikkeavat tietokannan aiemmasta arvosanasisällöstä. Projektin ohjaajille ei tallenneta arvosanoja.

Muuttuneet arvot lisätään tai päivitetään tietokantaan DBdoQuery(\$query)-funktiolla. Päivitettäviin tietoihin käytetään UPDATE-kyselyä ja lisättäviin INSERT-kyselyä. INSERTkyselyä tulee käyttää silloin, kun tietokantakyselyn tuloksena saatujen \$project tai \$members-taulukoiden grade-sarake on tyhjä. DBdoQuery(\$query)-funktiota käytetään erikseen jokaiselle muuttuneelle arvosanalle. Funktio palauttaa \$ok-muuttujassa totuusarvon jokaisen kyselyn onnistumisesta. Jos kysely ei onnistu, virheestä ilmoitetaan HTTP virhekoodeilla sekä sivulla virheilmoituksena.

### **Sivun vastaanottamat parametrit:**

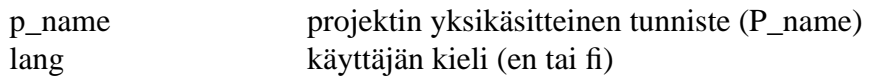

**Sekvenssikaavio:** Sivun gradeProject.php sekvenssikaavio esitetty kuvassa 7

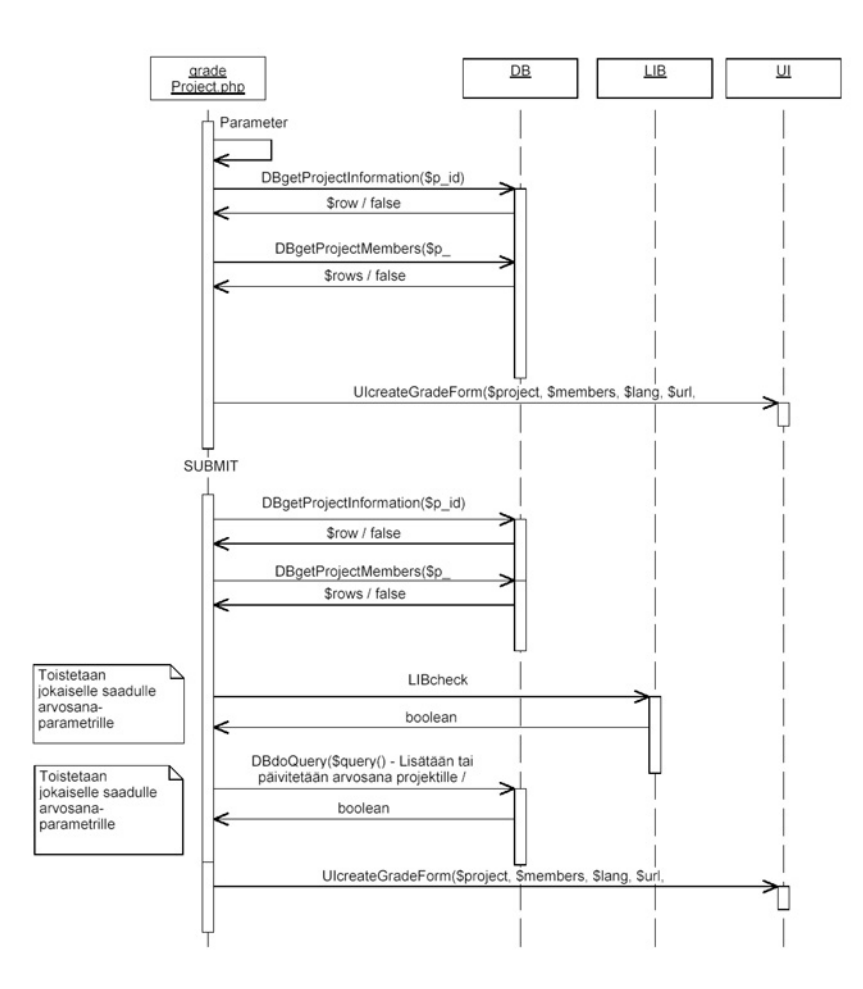

Kuva 7: Sivun gradeProject.php sekvenssikaavio.

### **Sivun käyttämät funktiot:**

DBdoQuery(\$query) DBgetProjectInformation(\$P\_name) DBgetProjectMembers(\$P\_name) UIcreateGradeForm(\$project, \$members, \$lang, \$url, \$error) LIBcheckGrade(\$val)

### **Tarvittavat oikeudet:**

Saa syöttää arvosanoja mille tahansa projektille tai käyttäjälle (+selaus) KO23 Saa syöttää arvosanoja omille projekteille ja näiden jäsenille KO24 (+selaus)

### **Liittyvät käyttötapaukset:**

Arvosanojen syöttö KT12

# **4.12 index.php**

**Kuvaus:** index.php on järjestelmän pää- ja aloitussivu. Sivulla ei käytännössä tehdä muuta kuin kutsutaan funktioita UIheader(\$account), UIfooter(\$account) ja UIcreateNaviMenu(). Onnistuneen (tai epäonnistuneen) sisäänkirjautumisen jälkeen käyttäjä siirretään tälle sivulle. Sama pätee uloskirjautumiseen.

# **4.13 modifyPersonInformation.php**

**Kuvaus:** Luo lomakkeen, jolle haetaan käyttäjän tiedot muutettavaksi, vastaanottaa lomakkeen, tarkistaa tiedot ja tallettaa tiedot tietokantaan. Tällä sivulla muutetaan nimenomaan käyttäjän tietoja ja käyttöoikeuksia niillä käyttöoikeuksilla, joilla voi luoda uusia käyttäjiä ja joko myöntää projektitason tai laajemman tason käyttöoikeuksia.

**Käyttöoikeuksien käsittelystä:** Sivulle pääsy vaatii oikeutta KO12, jolla voi muuttaa käyttäjän perustietoja (alla: \$rights). Oikeuksilla KO14 luodaan lomakkeeseen kentät käyttäjän liittämiseksi projekteihin jäsenenä ja ohjaajana. Oikeuksilla KO18 lomakkeeseen tulostetaan projektitason käyttöoikeuskategoriat. Oikeuksilla KO17 lomakkeeseen tulostetaan kaikki käyttöoikeuskategoriat. Nämä tarkastukset on tehtävä paitsi lomaketta luotaessa funktiossa UImodifyPersonForm ja vastaanotettaessa dataa parametreistä. Vajaavaisilla käyttöoikeuksilla parametreistä ei saa tallettaa tietoa tietokantaan vaikka parametreissä olisikin korkeamman tason käyttöoikeuksille tarkoitettua tietoa.

Tultaessa sivulle ensimmäistä kertaa (ei submit) muodostetaan createPerson.php:n \$rightsja \$person-hashtableja vastaavat taulut funktioilla DBgetRights (\$lang, \$account) ja DBgetPersonInformation(\$account). \$memberin- ja \$instructorin-hashtablet muodostetaan DBdoQuery-funtiolla.

Lomake muodostetaan funktiolla UImodifyPersonForm(\$lang, \$rights, \$person, \$url, \$userrights, \$memberin, \$instructorin). Erotuksena createPerson.php:n lomakkeeseen henkilöä ei voi irrottaa projektista, mutta käyttäjän voi lisätä uusiin projekteihin.

Submit: parametrit luetaan ja tarkistetaan kuten createPerson.php:ssa. Jos tiedoissa on virheitä, muodostetaan lomake uudestaan funktiolla UImodifyPersonForm.

Jos tiedot ovat oikein suoritetaan toimenpiteet: \$person sisältö päivitetään (UPDATE), User-rights-taulusta poistetaan vanhat oikeudet ja lisätään uudet hashtablesta \$rights. Käyttäjä lisätään \$memberin ja \$instructorin -taulujen mukaisesti uusiin projekteihin.

Huom: henkilöiden poistamista projektista ei voi tehdä lomakkeen kautta, kyseessä on poikkeustoimi.

# **Sivun vastaanottamat parametrit:**

Kts. createPerson.php

### **Tarvittavat oikeudet:**

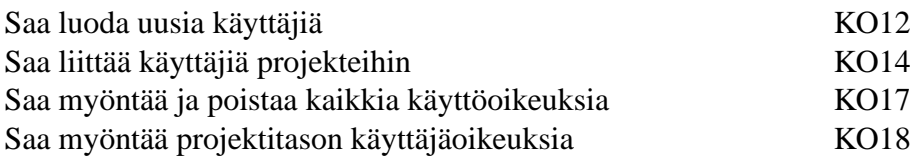

### **Liittyvät käyttötapaukset:**

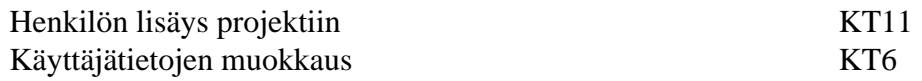

# **4.14 modifyProjectInformation.php**

**Kuvaus:** modifyProjectInformation.php on sivu, jolle päästään navigaatiovalikosta kun klikataan toimintoa *Projektin perustiedot* tietyn projektin alla. Sivulla tarkistetaan onko käyttäjällä oikeus muuttaa projektin perustietoja funktiolla \$hasright = DBhasRight(\$account, \$KO).

Jos sivulle päästään ilman submit-napin painallusta, haetaan projektin nykyiset perustiedot funktiolla \$project = DBgetProjectInformation(\$P\_name). Tämän jälkeen luodaan lomake projektin perustietojen muokkausta varten funktiolla UIcreateModifyProjectForm(\$lang, \$project, \$url, \$error). Lomakkeen submit johtaa samalle sivulle modifyProjectInformation.php ja parametreina annetaan uudet perustiedot.

Jos sivulle päästään submit-napin painalluksella, projektin perustiedot tallennetaan tietokantaan. Tiedot saadaan parametreina. Tietojen oikeellisuus tarkistetaan funktioilla LIBcheckVarchar(\$p\_name, \$minlen, \$maxlen) ja LIBcheckDate(\$date). Jos tiedoissa oli virheitä, lomake piirretään uudestaan funktiolla UIcreateModifyProjectForm() ja taulukkomuotoisessa parametrissa \$error kerrotaan missä tiedoissa oli virhe. Katso ko. funktion määrittelystä \$error taulukkoparametrin muoto.

Jos tiedot oli oikein itse tallennus tapahtuu funktiolla DBsaveProjectInformation(\$project, \$P\_name). Parametri \$project on samanmuotoinen taulukko kuin mitä aiemmin saatiin funktiolla DBgetProjectInformation.

### **Sivun vastaanottamat parametrit:**

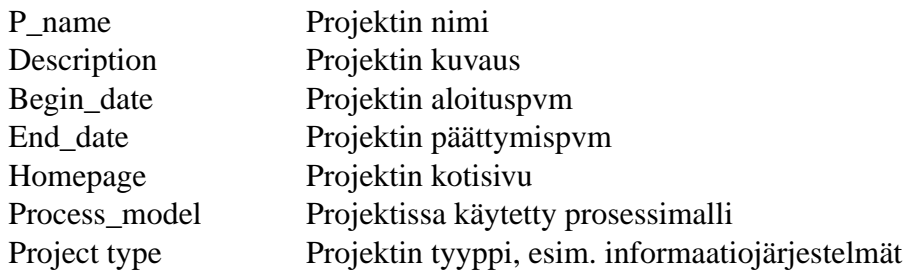

### **Sekvenssikaavio:**

Sivun modifyProjectInformation.php sekvenssikaavio esitetty kuvassa 8

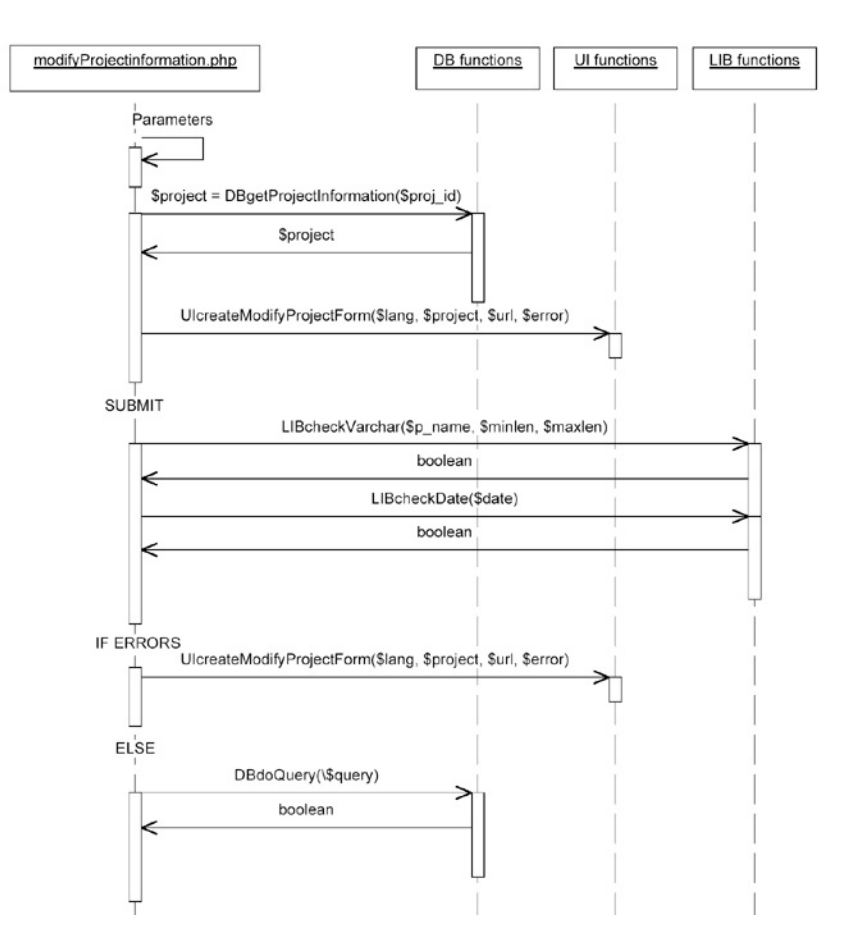

Kuva 8: Sivun modifyProjectInformation.php sekvenssikaavio.

### **Sivun käyttämät funktiot:**

DBhasRight(\$account, \$KO) DBgetProjectInformation(\$P\_name) DBsaveProjectInformation(\$project, \$P\_name) LIBcheckVarchar(\$p\_name, \$minlen, \$maxlen) LIBcheckDate(\$date) UIcreateModifyProjectForm(\$lang, \$project, \$url, \$error)

### **Tarvittavat oikeudet:**

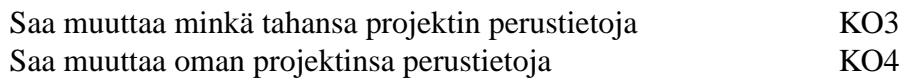

### **Liittyvät käyttötapaukset:**

Projektin perustietojen muokkaus KT9

# **4.15 modifySerie.php**

**Kuvaus:** modifySerie.php on sivu, jolle päästään navigaatiovalikosta. Sivu näyttää käyttäjälle listan projektiin liitetyistä metriikkasarjoista, joista valitaan metriikkasarja, jonka dataa halutaan muokata.

Metriikkasarjat haetaan tietokannasta funktiolla \$series = DBgetSeriesOfProject(\$P\_name, \$lang). Parametri \$lang on muotoa "fi"tai "en"ja paluuarvo on hash table (kts. kohta 7.5).

Lista luodaan funktiolla UIcreateSerieList(\$series). Funktion luoman listan metriikkasarjat ovat parametreillä varustettuja linkkejä sivulle modifySerieInProject.php.

### **Sivun vastaanottamat parametrit:**

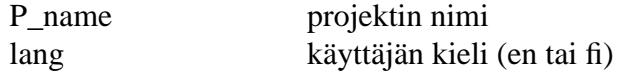

#### **Sivun käyttämät funktiot:**

DBgetSeriesOfProject(\$P\_name, \$lang) UIcreateSerieList(\$series)

## **Tarvittavat oikeudet:**

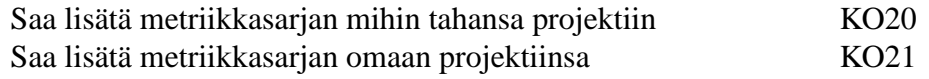

### **Liittyvät käyttötapaukset:**

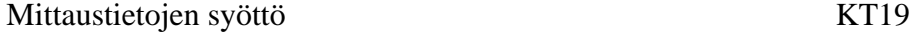

# **4.16 modifySerieInProject.php**

**Kuvaus:** modifySerieInProject.php on sivu, jolle päästään sivulta modifySerie.php. Tällöin käyttäjä on jo valinnut projektista minkä metriikkasarjan datoja muokataan, jonka jälkeen kyseisen metriikkasarjan pakolliset metriikat on täytettävä. Sivu saa parametreinaan mm. projektin nimen ja metriikkasarjan id:n.

Ensin haetaan tietokannasta metriikkasarjan rakenne funktiolla \$structure = DBgetSerieStructure (\$s\_id, \$lang). Tämän jälkeen metriikkasarjan sisältö tulostetaan käyttäjälle funktiolla UIcreateSerieForm(\$P\_name, \$serie\_id, \$url, \$structure, \$serie, \$comment, \$lang). Parametri \$structure on funktion DBgetSerieStructure palauttama taulukko.

Nyt käyttäjällä on mahdollisuus muokata metriikkasarjan metriikkojen dataa. Kun käyttäjä painaa submit-nappia, siirrytään takaisin sivulle addSerieToProject.php. Parametreina saadaan syötetyt metriikat parametreissä metric\_x, jossa x viittaa metriikan id:hen. Ensin tarkistetaan syötettyjen tietojen oikeellisuus funktiolla \$serie = LIBcheckSerie-Data(\$structure, \$metricsdata). Parametri \$structure on edelleen sama, jonka DBgetSerieStructure palauttaa. Parametri \$metricsdata on taulukko, joka on määritelty funktion LIBcheckSerieData kuvauksessa ja se sisältää käyttäjän metriikkasarjaan täyttämät tiedot.

Funktion LIBcheckSerieDatan paluuarvona saatu \$serie sisältää syötetyt tiedot sekä mahdolliset virheet. Parametri on määritelty ko. funktion kuvauksen yhteydessä. Jos tiedoissa oli virheitä, luodaan uudestaan lomake funktiolla UIcreateSerieForm ja tällä kertaa parametri \$serie on sama tietorakenne kuin mitä LIBcheckSerieData palautti. Jos virheitä ei ollut, tiedot tallennetaan tietokantaan funktiolla DBupdateSerie(\$serie, \$P\_name, \$s\_ id, \$comment). Tässäkin tapauksessa parametri \$serie on sama tietorakenne kuin mitä LIBcheckSerieData palautti.

### **Sivun vastaanottamat parametrit:**

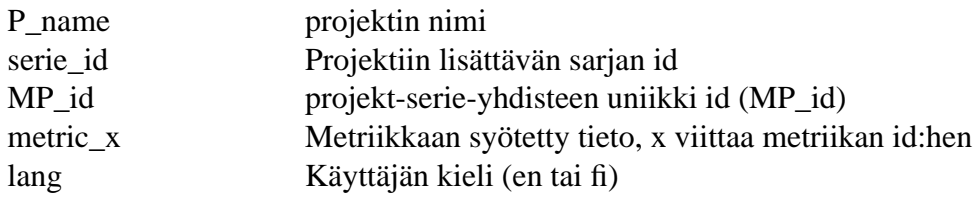

### **Sivun käyttämät funktiot:**

DBgetSerieStructure(\$s\_id, \$lang) UIcreateSerieForm(\$P\_name, \$serie\_id, \$url, \$structure, \$serie, \$comment, \$lang) LIBcheckSerieData(\$structure, \$metricsdata) DBupdateSerie(\$serie, \$P\_name, \$s\_id, \$comment)

### **Tarvittavat oikeudet:**

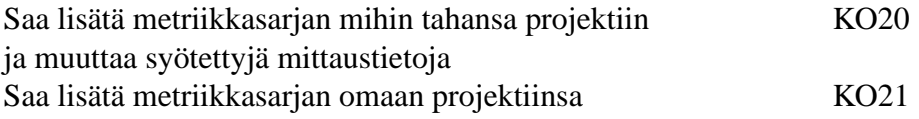

ja muuttaa syötettyjä mittaustietoja

# **Liittyvät käyttötapaukset:**

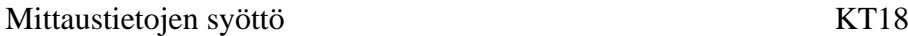

# **4.17 projectInformation.php**

**Kuvaus:** Projektin perustiedot, projektin jäsenet, kiinnitetyt metriikkasarjat, linkki sivulle projectInformationHours.php.

Jos projekti on aktiivinen ts. käynnissä, sen tietoja ei näytetä ilman vaadittuja oikeuksia (KO30) ellei aktiivinen käyttäjä ole itse projektin jäsen.

### **Tarvittavat oikeudet:**

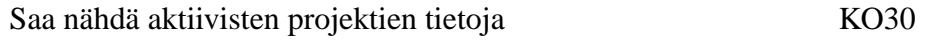

### **Liittyvät käyttötapaukset:**

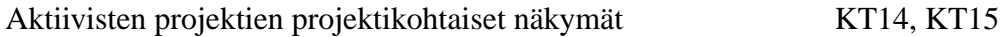

# **4.18 projectInformationHours.php**

**Kuvaus:** Projektiin syötetyt tunnit jokaisella projektin jäsenellä. Parametroitavissa näyttämään työtunnit vaiheittain ja viikottain.

Jos projekti on aktiivinen ts. käynnissä, sen tietoja ei näytetä ilman vaadittuja oikeuksia (KO30) ellei aktiivinen käyttäjä ole itse projektin jäsen.

### **Tarvittavat oikeudet:**

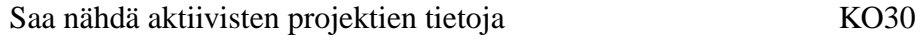

### **Liittyvät käyttötapaukset:**

Aktiivisten projektien projektikohtaiset näkymät KT14

# **4.19 projectMetricSearch.php**

**Kuvaus:** projectMetricSearch.php on sivu, jolla etsitään projektien täyttämiä metriikkatietoja. Metriikoiden tiedot näytetään isossa taulukossa projektikohtaisesti. Kun sivua kutsutaan ensimmäisen kerran (!isSubmit), luodaan tyhjä lomake: kutsutaan funktiota \$metricseries = DBgetAvailableSeries(\$lang) ja käy sen palauttaman metriikkasarjataulukon läpi rivi riviltä foreach \$line in \$metricseries

\$metricseries[i][structure] = DBgetSerieStructure(\$metricseries[i][s\_id],\$lang) Nyt lähetetään saatu taulukko funktiolle UIcreateMetricSearchForm(\$lang, \$metricSeries, \$url).

Funktio UIcreateMetricSearchForm luo lomakkeen, jossa valitaan ne metriikat tai metriikkasarjat joiden tietoja halutaan tarkastella. Lomakkeen actionin URL otetaan muuttujasta \$url, ja se osoittaa tähän samaan projectMetricSearch.php -sivuun.

Kun lomakkeessa painetaan submit, saadaan \$\_post muuttujassa kaksi taulukkoa. Toisessa on lueteltu kaikki valittujen metriikoiden m\_id ja toisessa kaikkien valittujen metriikkasariojen s\_id eli metric<sup>[m]</sup> id] ja serie<sup>[s]</sup> id].

Ensin haetaan sivulle kaikki projektit, joiden tietoja halutaan tarkastella. \$active parametri kertoo haetaanko aktiivisien vai vanhojen projektien tietoja. Tämä taas riippuu siitä onko hakuun tultu aktiivisten projektien linkistä vai vanhojen projektien linkistä. \$projects = DBgetProjects(\$lang,\$active).

Seuraavaksi käydään läpi lomakkeelta saatu taulukko valituista metriikkasarjoista \$serie[s\_id] ja pyydetään tietokanta hakemaan kaikki sarjaan liittyvät metriikat ja lisätään ne \$metric[m\_id] tauluun. foreach \$line in \$serie

\$pastetMetric=DBgetMetricsFromSerie(\$line) foreach \$line in \$pastetMetric \$metric[i]=\$line

Nyt meillä on taulu kaikista haettavista metriikoista ja kaikista projekteista. Muodostetaan taulukko jonka ensimmäinen sarake on projektin nimi ja liitetään projektit tähän tauluun. Seuraavien sarakkeiden nimet muodostetaan tietokantahaulla \$metric[] taulussa olevien metriikoiden id numeroiden avulla ja samalla haetaan taulukkoon jokaisen projektin tähän metriikkaan kuuluva data. foreach\$line in \$metric

\$name = DBgetMetricName(\$line, \$lang) foreach \$line2 in \$projects \$result[i][\$name] = DBgetMetricData(\$line, \$line2)

Saatu \$result taulukko on muotoa

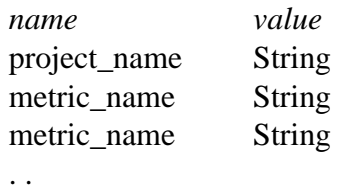

Tämän jälkeen lähetetään saatu taulukko käyttöliittymäfunktiolle, joka muodostaa haun tuloksista taulukon. UIcreateMetricSearchResult(\$result, \$lang)

**Sekvenssikaavio:** Sivun projectMetricSearch.php sekvenssikaavio esitetty kuvassa 9

**Sivun käyttämät funktiot:**

DBgetAvailableSeries(\$lang)

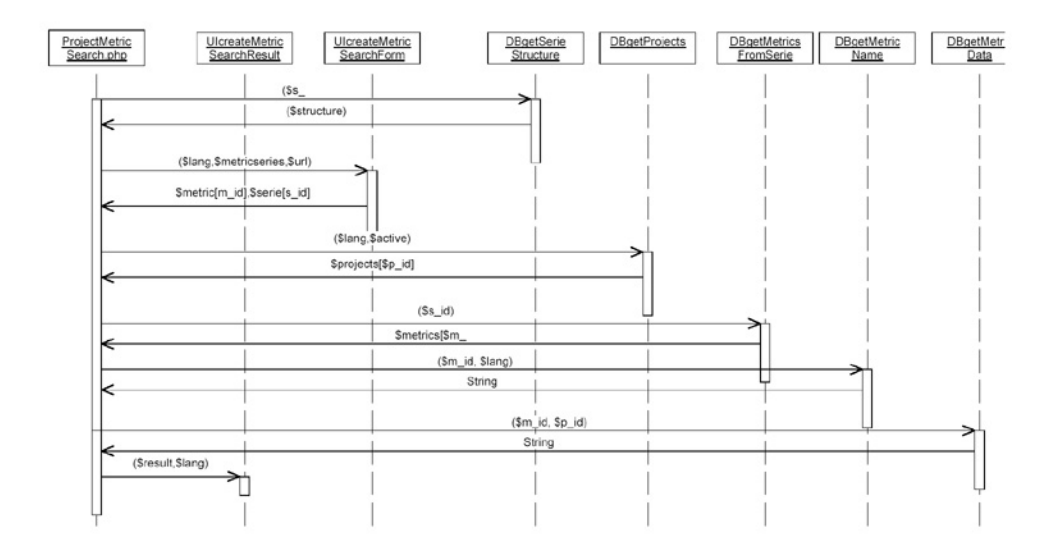

Kuva 9: Sivun projectMetricSearch.php sekvenssikaavio.

DBgetSerieStructure(\$s\_id,\$lang) UIcreateMetricSearchForm(\$lang,\$metricSeries,\$url) DBgetProjects(\$lang,\$active) DBgetMetricsFromSerie(\$m\_id) DBgetMetricName(\$m\_id, \$lang) DBgetMetricData(\$m\_id, \$P\_name) UIcreateMetricSearchResult(\$result, \$lang)

### **Tarvittavat oikeudet:**

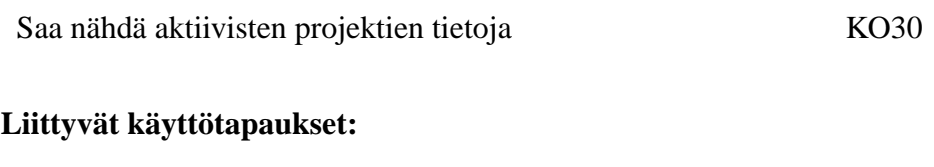

Projektien selaus ja haku järjestelmästä KT15

# **4.20 search.php**

**Kuvaus:** search.php on sivu, jonne päästään navigaatiovalikosta. Sivun avulla voi järjestelmästä hakea projekteja osan perustietojen perusteella. Sivua voi käyttää kuka vain, mutta aktiiviset projektien tulokset sisältyvät hakuun vain, jos käyttäjällä on siihen tarvittavat oikeudet.

Sivun luo UIcreateSearchForm(\$lang, \$procmodels, \$projtypes, \$url, \$text)-funktio. Sivulla on nimikenttä, valintalaatikot prosessimalleille sekä projektityypeille, tekstikentät alkamis- ja päättymispäiville ja Haku-painike. Painiketta painamalla kenttien sisältö lähetetään search.php-sivulle. Valintalaatikoiden sisältö haetaan tietokannasta tietokantafunktioilla. DBgetListContent(\$l\_name, \$lang) hakee listan nimen perusteella kaikki listaan liittyvät alkiot. Funktiota käytetään sekä prosessimallien että projektityyppien valintalaatikkolistojen luomiseen.

Parametreina saatujen arvojen oikeellisuus tarkistetaan. Kenttien ei tarvitse olla täytetty. Täytetyt kentät tulkitaan hakuehdoiksi, tyhjät kentät eivät taas rajaa hakua millään lailla. \$name-parametri tarkistetaan käyttämällä LIBcheckVarchar(\$name,0,8)- funktiota. Alkamis- ja päättymispäivämäärät tarkistetaan LIBcheckDate(\$date)-funktiolla. Jos joku tarkistusfunktioista palauttaa falsen totuusarvonaan, virhemuuttujiin merkitään virhetilanne ja sivu ladataan uudestaan.

Parametreista pt\_[Elem\_id] ja pm\_[Elem\_id] muodostetaan taulukot, \$p\_types ja \$p\_ models, jotka sisältävät valitut projektityypit ja projektimallit.

Haku suoritetaan käyttämällä DBsearchProjects(\$name, \$p\_models, \$p\_types, \$startdate, \$enddate)-funktiota. Funktiolle välitetään parametreina hakua rajaavat tiedot. Funktio palauttaa taulukon, joka sisältää kaikki hakuehtoihin täsmänneiden projektien tiedot. Jos käyttäjällä ei ole oikeutta tutkia aktiivisten projektien tietoja (KO30), taulukosta poistetaan aktiiviset projektit. Päättyneet projektit tunnistetaan siitä, että projektin tietojen End\_date-tietue sisältää arvon. Aktiivisilla projekteilla ko. tietue on tyhjä.

Hakutulos esitetään taulukossa. Taulukon sarakkeiden nimet muodostetaan \$lang -muuttujan perusteella.

### **Sivun vastaanottamat parametrit:**

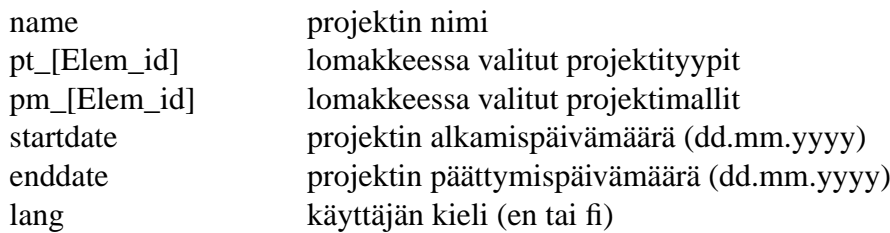

**Sekvenssikaavio:** Sivun search.php sekvenssikaavio esitetty kuvassa 10

### **Sivun käyttämät funktiot:**

```
DBsearchProjects($name, $p_models, $p_types, $startdate, $enddate)
DBgetListContent($l_name, $lang)
UIcreateSearchForm($lang, $procmodels, $projtypes, $url, $text)
LIBcheckVarchar($p_name, $minlen, $maxlen)
LIBcheckDate($date)
```
### **Tarvittavat oikeudet:**

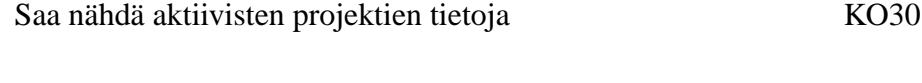

### **Liittyvät käyttötapaukset:**

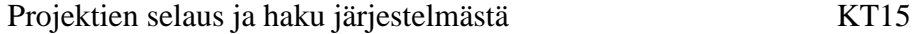

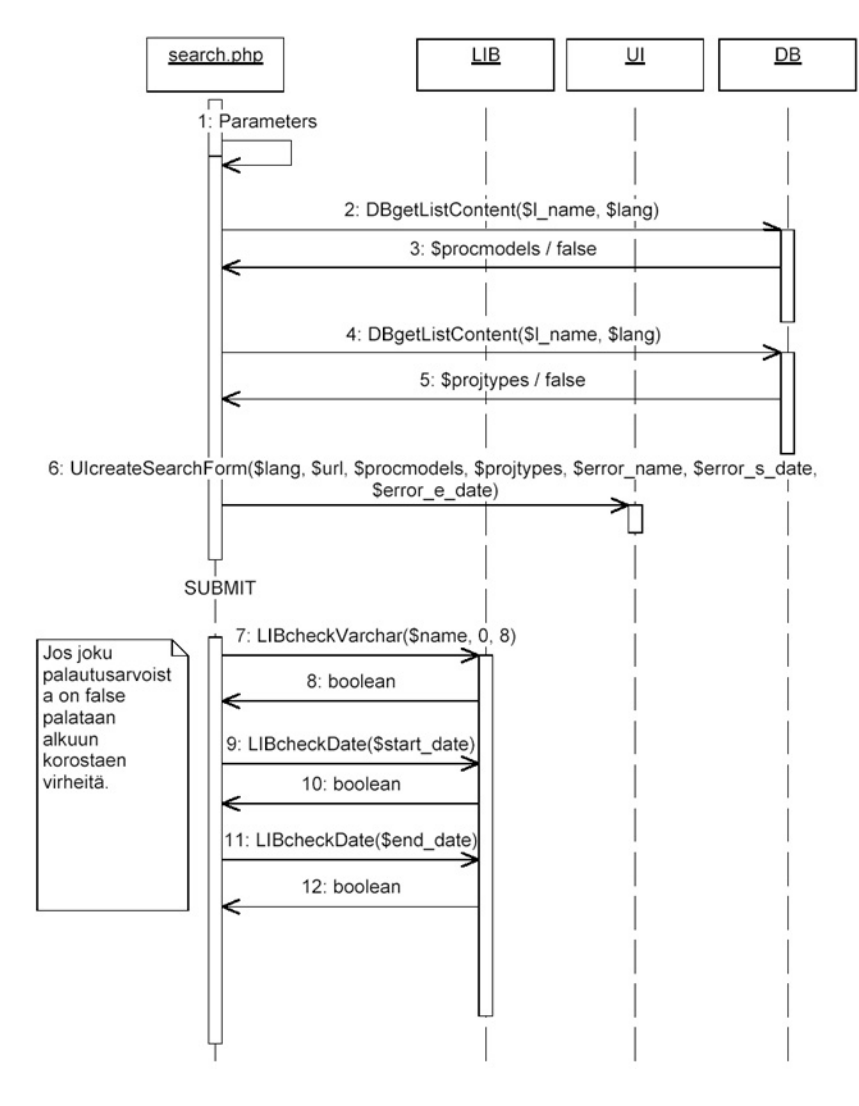

Kuva 10: Sivun search.php sekvenssikaavio.

# **4.21 showHelp.php**

**Kuvaus:** showHelp.php on sivu, joka tulostaa käyttäjälle sivuun tai metriikkasarjaan liittyvän suoraohjeen. showHelp.php saa parametrina joko sitä kutsuvan PHP-sivun nimen tai metriikkasarjan id-numeron. Esim. help\_id = addSerie tai help\_id = 35.

Liittyvä ohje haetaan funktiokutsulla \$helptext = LIBgetHelpText(\$help\_id, \$lang). Saatu suoraohjeen sisältö annetaan funktiolle UIshowHelp(\$helptext, \$lang), joka tulostaa ohjeen HTML-sivuksi.

# **Sivun vastaanottamat parametrit:**

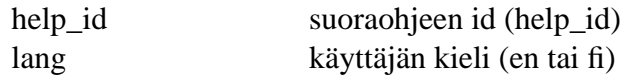

# **Tarvittavat oikeudet:**

N/A

# **5 Käyttöliittymätason funktiot**

Tässä luvussa kuvataan yksityiskohtaisesti järjestelmän käyttöliittymäfunktiot. Funktioille yhteistä on, että ne tulostavat HTML:ää ja sisältävät vain siihen liittyvää sovelluslogiikkaa.

## **function UIcreateSerieList(\$series)**

Luo ja tulostaa listan projektiin liitettävissä olevista metriikkasarjoista. Parametri \$series on taulukko metriikkasarjoista, jonka funktio DBgetAvailableSeries palauttaa (kts. kohta 7.5). Listassa esiintyvä metriikkasarja on linkki sivulle addSerieToProject.php tarvittavilla parametreillä.

```
ECHO
<A HREF="addSerieToProject?proj_id=p_id&
                            serie_id=s_id&
                            lang=fi/en">
$serie_name</A>
$description
```
## **function UIcreateSerieForm(\$P\_name, \$serie\_id, \$url, \$structure, \$serie, \$comment, \$lang)**

Luo ja tulostaa lomakkeen, jolla käyttäjä voi täyttää pakolliset tiedot ennen kuin sarja liitetään projektiin. Parametri \$url kertoo mihin lomakkeen action johtaa. Parametri \$structure sisältää metriikkasarjan rakenteen ja se on funktion DBgetSerieStructure palauttama taulukko. Parametri \$comment viittaa metriikkasarjan kuvaukseen (struct\_value). Parametri \$serie (joka voi olla myös null) sisältää mahdollisesti käyttäjän jo aiemmin syöttämät tiedot sekä mahdolliset virheet. Parametri \$serie on määritelty funktion LIBcheckSerieData kuvauksen yhteydessä.

### **function UIcreatePersonForm((\$lang, \$rights, \$person, \$url, \$userrights, \$memberin, \$instructorin))**

Tulostaa HTML-lomakkeen uuden käyttäjän luomiseksi saamiensa parametrien mukaan joko tyhjänä tai esitäytettynä, mikäli tiedot ovat virheellisiä.

# **function UImodifyPersonForm((\$lang, \$rights, \$person, \$url, \$userrights, \$memberin, \$instructorin))**

Tulostaa HTML-lomakkeen käyttäjän tietojen muuttamiseen. Muoto sama kuin UIcreate-PersonForm -funktiossa.

### **function UIshowHelp(\$helpstring, \$lang)**

Tulostaa suoraohjesivun ja sille parametrinaan saamansa \$helpstring -muuttujan sisällön.

# **function UIcreateProjectForm(\$lang, \$url, \$name, \$description)**

Tulostaa projektin luontisivun lomakkeineen. Lomake sisältää projektin nimi- sekä kuvauskentät ja tallennuspainikkeen. Parametri \$lang sisältää sivulla käytettävän kielen, \$url sisältää tallennuspainikkeen URL:n, Kaksialkioinen taulukko \$name sisältää sekä halutun projektin nimen että tiedon virheellisestä projektin nimikentästä. Annettu nimi sijaitsee \$name[0]-alkiossa. Jos nimi on oikeellinen \$name[1] sisältää true-totuusarvon, muutoin falsen. \$description-parametri sisältää tiedon kuvauskenttään syötetyt tiedot taulukossa. Sen rakenne on samanlainen, kuin \$name-parametrilla. Virheelliset kentät korostetaan.

Projektin nimi syötetään tekstikenttään, jonka enimmäispituus on kahdeksan merkkiä. Kuvauskenttä on tekstikenttä, jonka enimmäispituus on 100 merkkiä.

### **UIcreateModifyProjectForm(\$lang, \$project, \$url, \$error)**

Tulostaa lomakkeen projektin perustietojen muokkausta varten. Taulukkomuotoinen parametri \$project sisältää projektin nykyiset perustiedot ja sen muoto on sama kuin mitä funktio DBgetProjectProjectInformation palauttaa. Parametri \$url kertoo minne lomakkeen action johtaa. Taulukkomuotoinen parametri \$error kertoo missä tiedoissa oli mahdollisesti muotovirhe. Parametrin tietoja käytetään lomakkeen uudelleenpiirrossa, eli käyttäjälle kerrotaan mitkä tiedot on korjattava ennen kuin muutokset voidaan tallentaa tietokantaan. Taulukko \$error on yksiulotteinen ja jokaisessa alkiossa voidaan sanallisesti ilmaista virhe. Alkioiden järjestys on ['Name', 'Description', 'Begin date', 'End date', 'Homepage', 'Process model', 'Project type'].

### **function UIcreateGradeForm(\$project, \$members, \$lang, \$url, \$error)**

Funktio tulostaa arvostelulomakkeen. Lomake sisältää projektin nimen, jokaisen käyttäjän etunimen, sukunimen sekä tekstikenttiä, joihin projektin ja henkilöiden arvosanat voidaan syöttää. Arvosanat esitäytetään, mikäli \$members tai \$project-taulukot sisältävät ne. Lomakkeeseen ei tulosteta \$members-taulukon käyttäjiä, joiden rooli on ohjaaja. Ne tekstikentät korostetaan, joiden \$members tai \$project-taulun arvosanatiedoissa on virheitä. \$error-taulukko ilmaisee virheellisten kenttien olemassaolon.

#### **function UIcreateSearchForm(\$lang, \$procmodels, \$projtypes, \$url, \$text)**

Funktio tulostaa hakulomakkeen. Lomake sisältää nimikentän, alkamis- ja päättymispäivämääräkentät sekä prosessimalli- ja prosessityyppivalintalistat. Valintalistat prosessimalleihin ja projektityyppeihin saadaan parametreista \$procmodels ja \$projtypes. Lomake sisältää myös Haku-painikkeen, joka lähettää tiedot \$url-parametrin osoittamalle sivulle. \$text -parametri on kaksiulotteinen taulukko ja se sisältää name-, s\_date- ja e\_datekentät sekä tiedot niihin syötetyistä virheellisistä arvoista. Tekstikenttään syötetty projektin nimi sijaitsee \$text[0][0]-alkiossa. Jos nimi on oikeellinen \$text[0][1] sisältää truetotuusarvon, muutoin falsen. s\_date ja e\_date-kentät ovat käyttäytyvät samoin ja ovat vastaavasti \$text[1][0] ja \$text[2][0] -alkioissa. Virheelliset kentät korostetaan.

### **function UIcreateMetricSearchForm(\$lang, \$metricseries, \$url)**

Funktio tulostaa hakulomakkeen. Lomake koostuu kaikista mahdollisista metriikkasarjojen nimistä ja metriikkasarjan nimen alla luetelluista siihen sarjaan kuuluvista metriikoista. Jokaisen nimen vieressä on valintaruutu. <input type="checkbox"value="s\_id/m\_ id"name="metric[]/serie[]»contentname/seriename. Action toimintoon liitetään url parametrista \$url.

#### **function UIcreateMetricSearchResult(\$result, \$lang)**

Funktio muodostaa saamastaan tietotaulukosta taulukon sivulle. Parametrina saatu taulukko on jo oikean muotoinen, joten se tarvitsee vain tulostaa näkyviin.

### **function UIcreateWorkTable(\$lang, \$projects, \$grouping)**

Tulostaa aktiivisten projektien työtunnit:

```
foreach $project in $projects
foreach $group in $grouping
tulosta projektin nimi ja tunnit vaiheittain;
```
### **function UIcreateNaviMenu(\$userrights, \$projMembership)**

Funktio luo jokaisella sivulla esiintyvän navigaatiovalikon. Jos käyttäjä ei ole kirjautunut järjestelmään, eli sessiossa ei ole käyttäjätunnusta, funktio luo vakiovalikon.

Jos käyttäjätunnus on tallennettu sessioon, käyttäjä on kirjautunut järjestelmään. Funktio saa parametrina käyttäjän oikeudet taulukossa \$userrights. Tämä taulukko on samaa muotoa kuin mitä funktio DBgetRights palauttaa. Funktio saa parametrina myös käyttäjän projektijäsenyydet taulukossa \$projMembership. Tämä taulukko on samaa muotoa kuin mitä funktio DBgetProjectMembership palauttaa.

Tämän jälkeen luodaan navigaatiovalikko projektijäsenyyksien ja oikeuksien perusteella. Projektijäsenyydet määräävät mitkä projektit ovat näkyvissä navigaatiovalikossa. Varsinaiset linkit toimintoihin määräytyvät käyttäjän oikeuksien mukaan. Luettelo oikeuksista ja niihin liittyvistä toiminnoista löytyvät määrittelydokumentin liitteistä.

### **function UIheader(\$account)**

Funktio generoi sivulle headerin include-komennolla:

<!–include virtual="/include/header-fi.html-->

### **function UIfooter(\$account)**

Funktio generoi sivulle laitoksen footerin include-komennolla:

```
<!–include virtual="/include/trailer-fi.html-->
```
# **6 Kirjasto- ja työkalufunktiot**

Tässä luvussa kuvataan yksityiskohtaisesti järjestelmän työkalu-, kirjasto- ja apufunktiot.

#### **function LIBgetHelp(\$help\_id, \$lang), return \$helpstring)**

Lukee suoraohjeet sisältävästä tiedostosta parametrinaan saamansa ohjeen-id mukaisen ohjeen ja palauttaa sen.

#### **function LIBcheckPassword(\$password), return true|false**

Tarkistaa parametrinaan saamansa salasanan (mm. pituus > 0) ja palauttaa totuusarvon sen mukaan onko salasana kelvollinen.

#### **function LIBparseWorkFile(\$filehandle), return \$workarray / false**

Saa parametrina tiedostoviitteen, jonka avulla tiedosto avataan. Tämän jälkeen tiedostosta luetaan jokainen rivi. Jokaisella rivillä on tabulaattorilla eroteltuja tietoja seuraavassa muodossa:

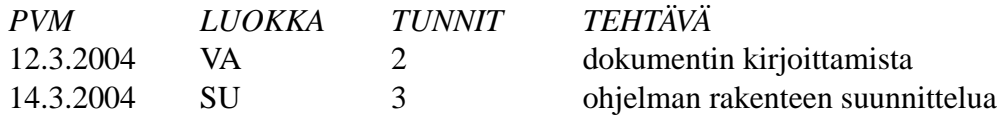

Rivin tiedot tarkistetaan funktioilla LIBcheckDate(\$date), LIBcheckPhase(\$phase) ja LIBcheckMin(\$min). Kaikki tarkistusfunktiot palauttavat joko true tai false. Jos tarkistuksessa ei ilmennyt virheitä, luodaan ja palautetaan taulukko, jossa tiedot ovat samassa järjestyksessä kuin tiedostossakin. Jos tapahtui virhe, palautetaan taulukon sijasta false.

### **function LIBcheckDate(\$date), return boolean**

Tarkistaa parametrina annetun päivämäärän oikeellisuuden. Oikea muoto on DD.MM.YYYY. Palauttaa true tai false.

### **function LIBcheckPhase(\$phase), return boolean**

Tarkistaa parametrina annetun työvaiheen oikeellisuuden. Työvaiheita ovat mm "PS", "VA", "SU", "TO", "TE". Palauttaa true tai false.

### **function LIBcheckMin(\$min), return boolean**

Tarkistaa parametrina annetun minuuttimäärän oikeellisuuden. Parametrin on oltava kokonaisluku. Palauttaa true tai false.

### **function LIBcheckVarchar(\$p\_name, \$minlen, \$maxlen), return boolean**

Funktio tarkistaa, että sille syötetty \$p\_name-parametri sisältää vain kirjaimia tai numeroita. Funktio tarkastaa myös sille syötetyn parametrin pituuden oikeellisuuden \$minlen ja \$maxlen-parametrien perusteella. \$minlen sisältää tarkistettavan vähimmäispituuden ja \$maxlen sisältää enimmäispituuden. Jos \$parametri on kaikilta osiltaan oikeellinen palautetaan true, muutoin false.

### **function LIBcheckInteger(\$integer, \$length), return boolean**

Funktio tarkistaa, että sille annettu arvo on tyyppiä integer.

**function LIBcheckDecimal(\$decimal, \$length), return boolean**

Funktio tarkistaa, että sille annettu arvo on tyyppiä decimal.

# **function LIBcheckGrade(\$val), return boolean)**

Funktio tarkistaa, että sille syötetty \$val-parametri sisältää oikeanlaisen arvosanan. Sallitut arvosanat pienimmästä alkaen ovat 1, 1+, 2-, 2, 2+, 3-, 3. Jos \$val on oikean muotoinen palautetaan true, muuten false.

# **LIBcheckSerieData(\$structure, \$metricsdata), return \$serie**

Funktiolla tarkistetaan metriikkasarjaan syötettyjen tietojen oikeellisuus. Funktio käyttää apunaan funktioita LIBcheckDate(\$date), LIBcheckDecimal(\$decimal, \$length), LIBcheckInteger(\$integer, \$length) ja LIBcheckVarchar(\$p\_name, \$minlen, \$maxlen).

Parametri \$structure on taulukko, jonka muoto on sama kuin mitä DBgetSerieStructure palauttaa. Se kuvaa tietyn metriikkasarjan rakenteen. Parametri \$metricsdata sisältää käyttäjän (sarjaan) syöttämät tiedot ja se on kaksiulotteinen taulukko, jossa aina viitataan tiettyyn contentiin ['content\_id', 'value'].

Tämä funktio palauttaa aina hashtablen \$serie, jonka muoto on ['content\_id', 'value', 'error\_description']. Jos tiedoissa ei ollut virheitä, sarake 'error\_description' on tyhjä. Jos virheitä esiintyi, niistä mainitaan sarakkeessa 'error\_description'.

# **7 Tietokantatason funktiot**

Tässä luvussa kuvataan tietokantatason palvelut, eli funktiot. Funktiot on kategorisoitu toiminnallisuuden mukaan eri include-tiedostoihin.

# **7.1 DBMisc**

Include-tiedosto *DBMisc* sisältää yleisiä tietokantafunktioita.

### **function DBgetListContent(\$l\_name, \$lang), return int**

Palauttaa tietokannasta listoina olevat tietotyypit taulukossa.

### **function DBdoQuery(\$query) return hashtable / boolean**

Funktiolle syötetään parametrina sql-kysely, joka suoritetaan tietokannassa. Tietokantakyselyn perusteella palautetaan joko tulosjoukko tai totuusarvo kyselyn onnistumisesta.

# **7.2 DBPerson**

Include-tiedosto *DBPerson* sisältää käyttäjiin liittyviä tietokantafunktioita.

### **function DBcreatePerson(\$person, \$userrights, \$memberin, \$instructorin, return boolean**

Lisää uuden käyttäjän tietokantaan, antaa tälle käyttöoikeudet ja liittää tämän projekteihin jäseneksi tai ohjaajaksi.

### **function DBgetProjectMembership(\$account), return hashtable**

Palauttaa taulukon niistä projekteista, johon käyttäjä kuuluu. Taulukko sisältää projektitunnukset ja projektinimet.

*SQL-lauseet:*

```
SELECT a.P_name, b.P_name FROM Person_in_project AS a
  JOIN Projects AS b
  ON a.P_name = b.P_name WHERE a.account = $account
```
### **function DBgetPersonInformation(\$account), return \$person**

Hakee Person-taulusta käyttäjän tiedot ja palauttaa ne hashtablessa \$person.

# **7.3 DBSecurity**

Include-tiedosto *DBSecurity* sisältää käyttöoikeuksiin liittyviä tietokantafunktioita.

### **function DBlogin(\$account, \$password), return boolean**

Funktio tarkistaa jos annettu käyttäjätunnus ja salasana ovat oikein. Salasana muutetaan ensin PHP:n kirjastofunktiolla MD5-muotoon (32 merkkiä).

*SQL-lauseet:*

```
SELECT * FROM Person
         WHERE account = $account AND Password = $MD5Pwd
```
## **function DBgetRightsList(\$lang), return \$rights**

Palauttaa tietokannasta kaikki käyttöoikeuskategoriat taulukossa \$rights, jossa: ['name','r\_ id'].

### **function DBhasRight(\$account, \$KO), return boolean**

Funktion avulla voidaan kysyä jos tietyllä käyttäjällä on tietty oikeus.

*SQL-lauseet:*

```
SELECT * FROM Person_rights
        WHERE account = $account AND R id = $KO
```
### **function DBgetRights(\$lang, \$account), return \$userrights**

Hakee User\_rights-taulusta \$account-parametrin mukaiset käyttöoikeuskategoriat ja palauttaa ne hashtablessa \$userrights.

# **7.4 DBProject**

Include-tiedosto *DBProject* sisältää projekteihin liittyviä tietokantafunktioita.

### **function DBgetProjectMembers(\$P\_name), return hashtable**

Funktiolla haetaan kaikki tiettyyn projektiin liittyvät henkilöt. \$P\_name on haettavan projektin tunnus. Funktio palauttaa arvonaan tietokantahaun tuloksena syntyneen hashtablen, jossa on kaikki haettavaan projektiin liittyvät henkilöt.

### **function DBgetProjectInformation(\$P\_name), return hashtable**

Funktiolla haetaan tietyn projektin tiedot. \$P\_name on haettavan projektin tunnus. Funktio palauttaa arvonaan tietokantahaun tuloksena syntyneen hashtablen, jossa on haettavan projektin tiedot.

*SQL-lauseet:*

```
SELECT P_name, Description, Begin_date,
   End date, Project type, Process model,
   Grade, Homepage
   FROM Projects
```
### **function DBsaveProjectInformation(\$project, \$P\_name), return boolean**

Funktio tallentaa olemassaolevan projektin muuttuneet tiedot. Parametri \$project on taulukko, jonka muoto on sama kuin mitä DBgetProjectInformation palauttaa. Ennen varsinaista UPDATE-lausetta funktiossa pitää tarkistaa, että annettu projekti (\$P\_name:n perusteella) on olemassa. Jos operaatio onnistui, palautetaan true. Jos esim. projektia ei ole olemassa tai UPDATE-lause epäonnistuu, palautetaan false.

*SQL-lauseet:*

```
UPDATE Projects SET
    P_name = $projName, Description = $description
    Begin_date = $beginDate, End_date = $endDate,
    Homepage = $homepage, Process model = $processModel,Project_type = $projectType, M_date = GETDATE()
    WHERE P_name = projid
```
#### **function DBgetProjects(\$lang,\$active), return hashtable**

Funktio hakee kaikki projektit, jotka ovat päättyneet tai aktiivisia, riippuen \$active parametrista. Paluuarvona palautuu taulukko joka on seuraavaa muotoa:

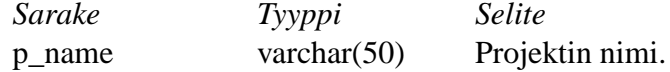

*SQL-lauseet:*

```
if $active=="active"
SELECT p_name_ FROM Projects
       WHERE End_date IS NULL;
else
SELECT p_name_ FROM Projects
       WHERE End date IS NOT NULL;
```
# **7.5 DBMetric**

Include-tiedosto *DBMetric* sisältää metriikkasarjoihin liittyviä tietokantafunktioita.

### **function DBgetAvailableSeries(\$lang), return hashtable**

Funktiolla haetaan kaikki projektiin liitettävissä olevat metriikkasarjat. Parametri \$lang kertoo käyttäjän UI-kielen ja on muotoa "fi"tai "en". Paluuarvo on tietokantahaun tuloksena syntynyt hashtable, jonka rakenne on:

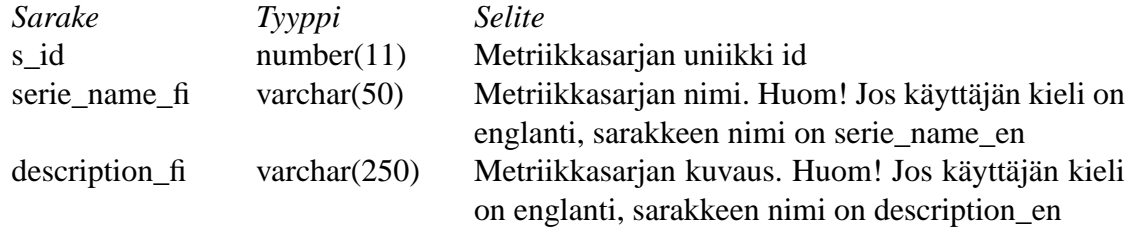

*SQL-lauseet:*

```
SELECT s id, serie name $lang AS serie name,
   description_$lang AS description
   FROM Metric series WHERE visible = 1;
```
### **function DBgetMetricsFromSerie(\$s\_id), return hashtable**

Funktio hakee kaikki sarjaan liittyvien metriikoiden id:t ja palauttaa ne taulukkona.

*SQL-lauseet:*

```
SELECT Content_in_Serie.c_id FROM Content_in_Serie
  WHERE Content in Serie.s id = $s id AND
         Content.Content_type = "metr" AND
         Content_in_Serie.c_id = Content.c_id;
```
### **function DBgetMetricName(\$m\_id, \$lang), return String**

Funktio hakee metriikan nimen tietokannasta ja jos metriikka on taulukkomuotoisen metriikan lapsi, muodostetaan nimi siten, että nimi alkaa äitimetriikan nimellä ja jatkuu alaviivan jälkeen lapsimetriikan nimellä.

### **function DBgetMetricData(\$c\_id, \$P\_name), return String**

Funktio hakee sisällön id:n avulla taulusta Content sisällön datatyypin. Tämän jälkeen haetaan oikeantyyppinen tieto Metrics\_data taulusta. Jos tietoja löytyi useampia, yhdistetään ne yhdeksi Stringiksi pilkkujen avulla.

#### *SQL-lauseet:*

```
$type=SELECT Data_type FROM Content
   WHERE C id = \zeta C id
```

```
$result = SELECT $type from Metrics_data
   WHERE P_name = $P_1name and C_1id = $c_1id
```
### **function DBgetMetricsData(\$MP\_id), return table**

Funktio hakee Metrics\_data taulusta datasisällön.

*SQL-lause:*

```
\$metrics=SELECT c_id, number_data, varchar_data, date_data,
                 decimal_data FROM Metrics_data
                 WHERE MP_id = $MP_id
```
### **function DBgetSerieComment (\$MP\_id), return string**

Funktio hakee Serie\_in\_project-taulusta metriikkasarjan kommenttikentän. Tämä kommentti on lähinnä metriikkasarjan projektiin liittäneen henkilön huomautus,

*SQL-lause:*

```
\$metrics=SELECT Serie_comment FROM Serie_in_project
   WHERE MP id = $MP id
```
### **function DBgetSerieStructure(\$s\_id, \$lang), return hashtable**

Funktio hakee tietokannasta tietyn metriikkasarjan (parametri \$s\_id) rakenteen ja palauttaa sen taulukkona.

*SQL-lause:*

```
SELECT c.C id, cs.Struct value $lang AS Struct value,
   c.Content_type, c.Content_name_$lang AS Content_name,
   c.Data_type, c.Desc_$lang AS Description, c.Required
      FROM Content AS c JOIN Content in Serie AS cs
      ON cs.C_Id = c.C_Id
     WHERE cs.S Id = \$s id AND c.Visible = 1
```
Huom! Lisäksi on haettava taulusta Parent\_content tieto siitä, onko jokin content jonkun toisen contentin lapsi. Myöskin, jos jonkin contentin data\_type on "LIST", pitää hakea kyseisen listan tiedot List\_elements taulusta. Nämä tiedot pitäisi palauttaa tässä samassa \$structure hashtablessa.

### **function DBaddSerie(\$serie, \$P\_name, \$s\_id, \$comment), return boolean**

Funktio liittää metriikkasarjan projektiin ja tallentaa sarjaan käyttäjän syöttämät pakolliset tiedot. *SQL-lause:*

```
BEGIN TRANSACTION
INSERT INTO Serie in project VALUES
       ($s_id, $P_name, $comment)
INSERT INTO Metrics_data VALUES
      (values from $serie)
-- IF OK
COMMIT TRANSACTION
-- ELSE
ROLLBACK TRANSACTION
```
### **function DBgetSeriesOfProject(\$P\_name, \$lang) return hashtable**

Funktio palauttaa taulukon projektin metriikkasarjojen ID:stä, eli lista mitkä metriikkasarjat on kiinnitetty projektiin.

# **function DBupdateSerie(\$serie, \$P\_name, \$s\_id, \$comment) return boolean**

Funktio päivittää tietokantaan muokatun metriikan datat.

# **7.6 DBWork**

Include-tiedosto *DBWork* sisältää työtuntikirjanpitoon liittyviä tietokantafunktioita.

### **function DBaddHours(\$workarray, \$P\_name, \$account), return boolean**

Funktio saa parametrina taulukon työtunneista. Taulukon muoto on kuvattu kohdassa 6. Koska uusi työtuntitiedosto korvaa käyttäjälle mahdollisesti aiemmin tallennetut työtunnit, poistetaan ensin aiemmat tunnit. Funktio palauttaa true tai false riippuen siitä onnistuiko operaatio.

*SQL-lauseet:*

```
DELETE FROM Work WHERE account = $account
BEGIN TRANSACTION
```

```
-- for each row in $workarray
INSERT INTO Work VALUES
       ($account, $P_name, hours, phase, Work_date)
-- if OK
COMMIT TRANSACTION
-- else
ROLLBACK TRANSACTION
```
# **8 Järjestelmän tietosisältö**

Tässä luvussa kuvataan järjestelmän tietosisältö.

# **8.1 Tietokantakaavio**

Tietokantakaavio on esitetty kuvassa 11.

# **8.2 Tietokantataulut**

### **8.2.1 Projects**

### **Kuvaus**

Taulu *Projects* sisältää järjestelmän projektien tiedot.

### **Kardinaliteetti**

Projects : Person\_in\_project N:N, Serie\_in\_project 1:N, Metrics\_data 1:N

# **Attribuutit**

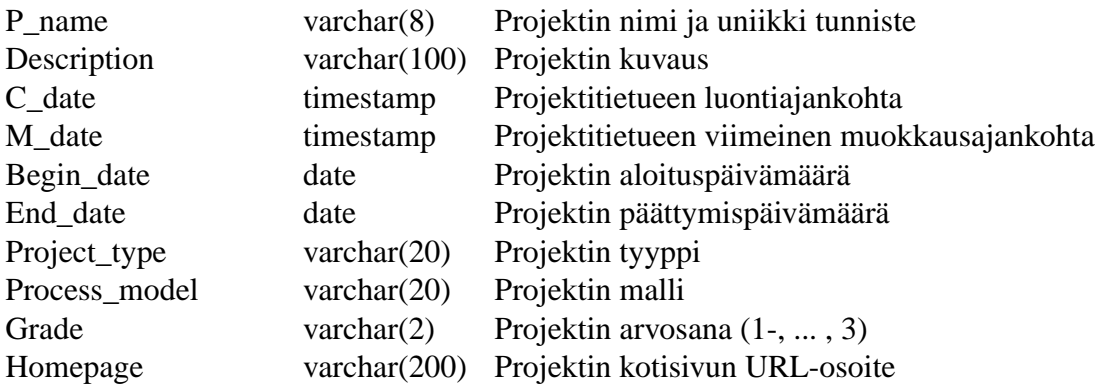

# **Pääavain**

P\_name varchar(8)

**Viiteavaimet** N/A

### **8.2.2 Person**

# **Kuvaus**

Taulu *Person* sisältää järjestelmän käyttäjien tiedot.

### **Kardinaliteetti**

Person : Person\_in\_project N:N, Person\_Rights N:N

### **Attribuutit**

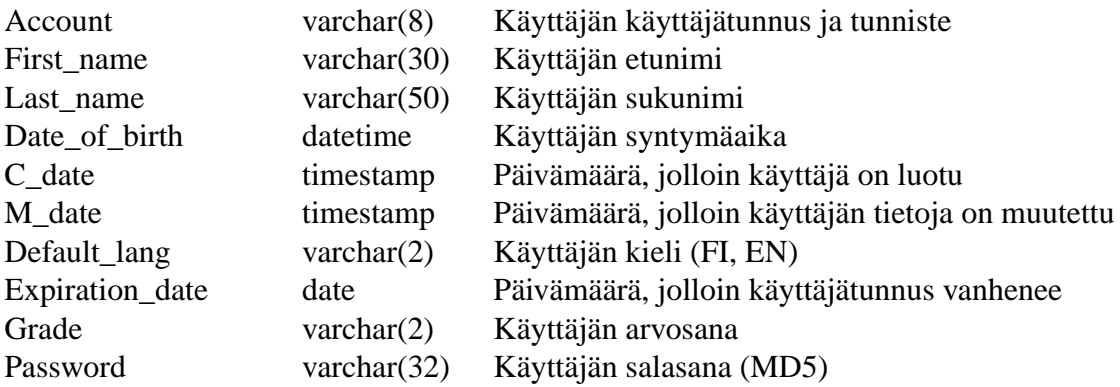

#### **Pääavain**

Account varchar(8)

### **Viiteavaimet** N/A

# **8.2.3 Person\_in\_project**

### **Kuvaus**

Taulu *Person\_in\_project* kiinnittää käyttäjät projekteihin.

### **Kardinaliteetti**

Person\_in\_project: Person 1:1, Projects 1:1

# **Attribuutit**

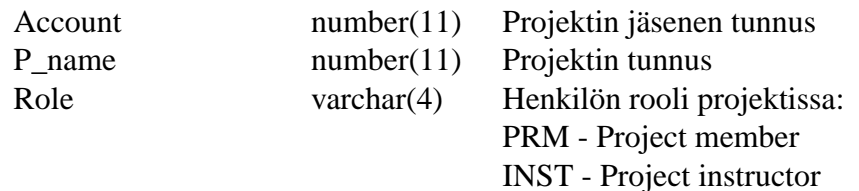

#### **Pääavain**

(Account, P\_name)

### **Viiteavaimet**

(P\_name) viittaa Projects-tauluun (Account) viittaa Person-tauluun

### **8.2.4 Work**

# **Kuvaus**

Taulu *Work* sisältää projektien jäsenten työtunnit projektikohtaisesti per henkilö.

### **Kardinaliteetti**

Work: Person\_in\_project 1:1

# **Attribuutit**

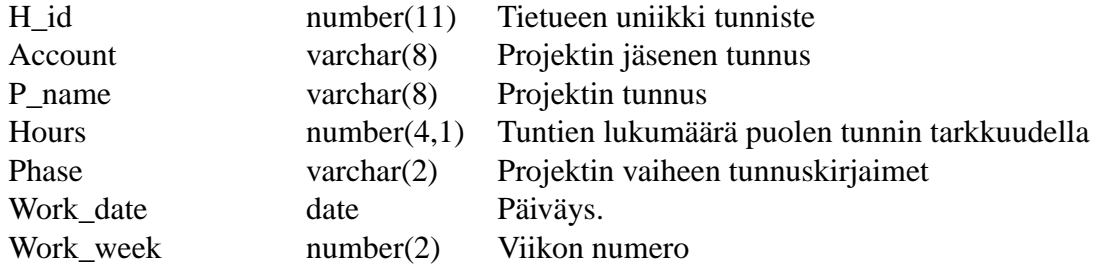

### **Pääavain**

 $(H$  id)

### **Viiteavaimet**

(Account, P\_name) viittaa Person\_in\_project-tauluun

#### **Sekvenssit**

Work\_seq, jonka parametrit: START WITH 1 INCREMENT BY 1 NOMAXVALUE NOCACHE NOCYCLE

### **8.2.5 User\_rights**

### **Kuvaus**

Taulu *User\_rights* sisältää eri käyttöoikeustasot.

### **Kardinaliteetti**

User\_rights: Person\_rights N:N

## **Attribuutit**

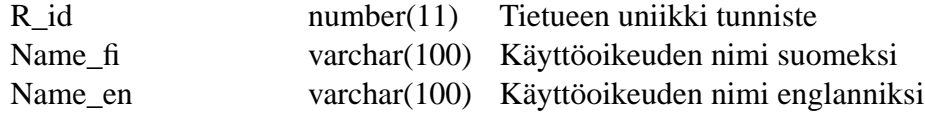

### **Pääavain**

 $(R_id)$ 

**Viiteavaimet** N/A

#### **8.2.6 Person\_rights**

### **Kuvaus**

Taulu *Person\_rights* liittää yhteen käyttöoikeudet ja henkilöt.

### **Kardinaliteetti**

Person\_rights: Person 1:1, User\_rights 1:1

### **Attribuutit**

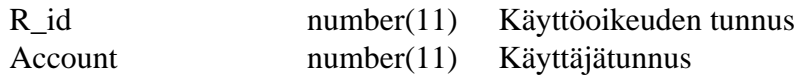

### **Pääavain**

(R\_id, Account)

### **Viiteavaimet**

(Account) viittaa Person-tauluun. (R\_id) viittaa User\_rights-tauluun.

### **8.2.7 Content**

# **Kuvaus**

Taulu *Content* sisältää kaikki metriikkasarjojen elementit; metriikat (yksittäiset metriikat, taulukot, listat) ja sarjojen taittoelementit (otsikot, selitykset).

Sisältöelementit erotellaan tyypeittäin taulun *Content\_type* -kentällä.

# **Kardinaliteetti**

# **Attribuutit**

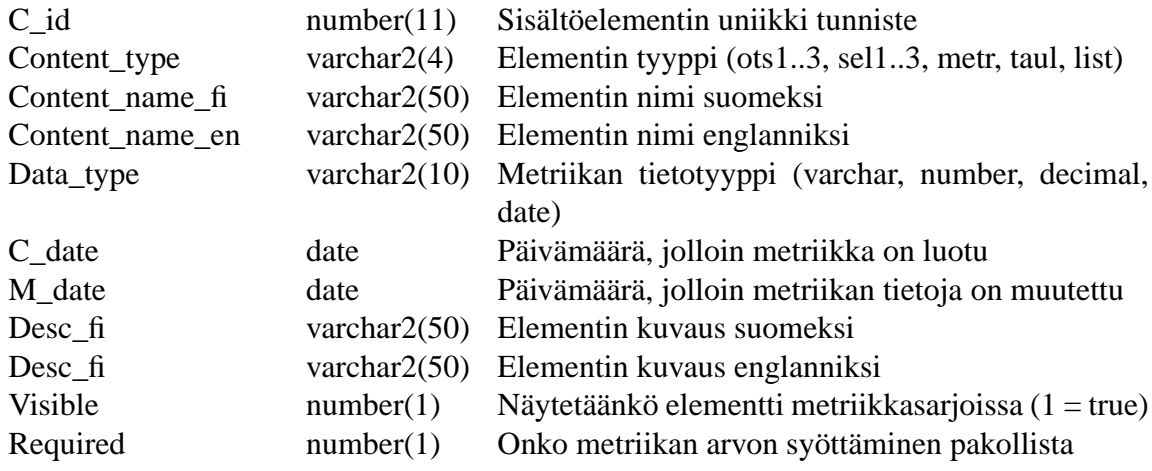

**Pääavain**

# **Viiteavaimet**

N/A

### **8.2.8 Metric\_Series**

### **Kuvaus**

Taulu *Metric\_series* sisältää metriikkasarjojen perustiedot.

# **Kardinaliteetti**

## **Attribuutit**

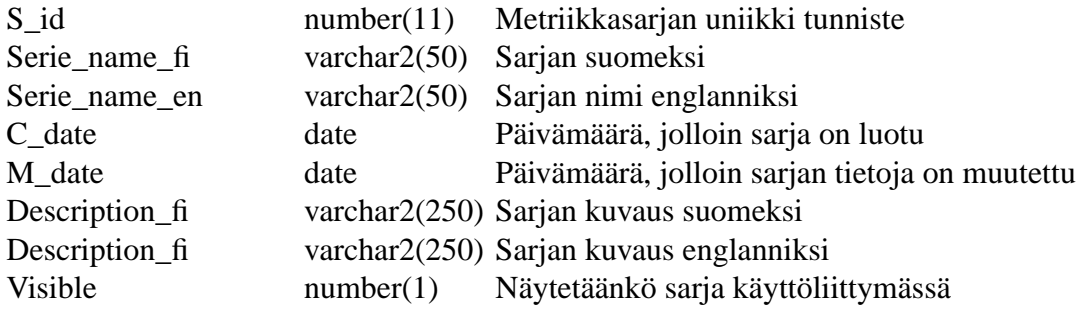

### **Pääavain**

S\_id number(11)

**Viiteavaimet** N/A

### **8.2.9 Content\_in\_serie**

### **Kuvaus**

Taulu *Content\_in\_serie* sisältää tiedon siitä, mitä elementtejä Content-taulusta metriikkasarja sisältää ja missä järjestyksessä ne on tarkoitus listata HTML-sivuilla.

Lisäksi, rakenne-elementeillä (otsikot, selitteet) Struct value fi/en -sarakkeessa on rakenneelementin HTML-sivuilla näkyvä sisältö. Esimerkiksi sarjaan liitetyn otsikkotyypin teksti, Content\_type "OTS1-> Struct\_value\_fi "Projektisuunnitelma".

# **Kardinaliteetti**

### **Attribuutit**

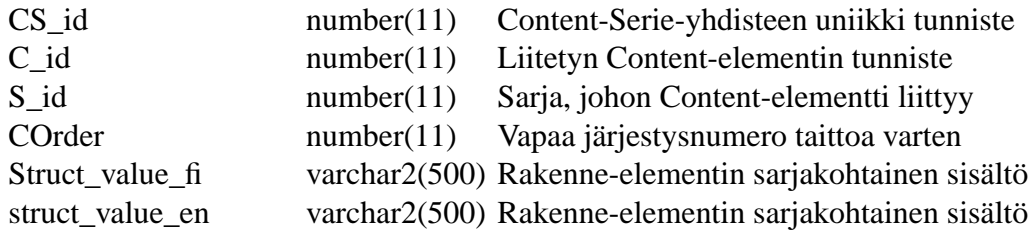

### **Pääavain**

CS\_id number(11)

### **Viiteavaimet**

C\_id number(11) viittaa *Content*-tauluun S\_id number(11) viittaa *Metric\_series*-tauluun

### **8.2.10 Serie\_in\_project**

# **Kuvaus**

Taulu *Serie\_in\_project* kuvaa liitosta, jossa metriikkasarja kiinnitetään projektiin.

### **Kardinaliteetti**

Metric series : Projects N:N

## **Attribuutit**

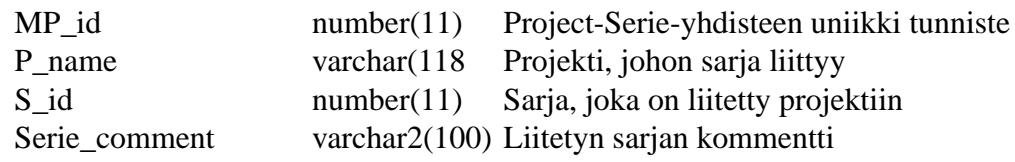

### **Pääavain**

MP\_id number(11)

### **Viiteavaimet**

P\_name varchar(8) viittaa *Projects*-tauluun S\_id number(11) viittaa *Metric\_series*-tauluun

# **8.2.11 Metrics\_data**

### **Kuvaus**

Taulu *Metrics\_data* sisältää projektiin liitetyn metriikkasarjan metriikoiden mittaustiedot, eli metriikoille annetun datan. Syötetty tieto talletetaan tyypin (*Content* -taulun Content\_ type -sarake) mukaan tyyppikohtaiseen sarakkeeseen.

### **Kardinaliteetti**

### **Attribuutit**

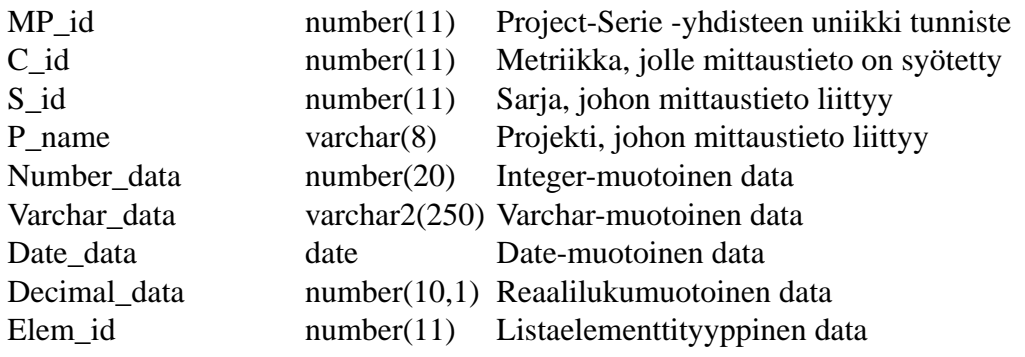

### **Pääavain**

MP\_id number(11) viittaa *Serie\_in\_project* -tauluun ja C\_id number(11) *Content* -tauluun.

### **Viiteavaimet**

P\_name number(11) viittaa *Projects*-tauluun S\_id number(11) viittaa *Metric series*-tauluun Elem\_id varchar(8) viittaa *List\_elements* tauluun

### **8.2.12 Selection\_lists**

### **Kuvaus**

Taulu *Selection\_Lists* sisältää erilaisten listojen (metriikat, perustiedot) perustiedot.

### **Kardinaliteetti**

#### **Attribuutit**

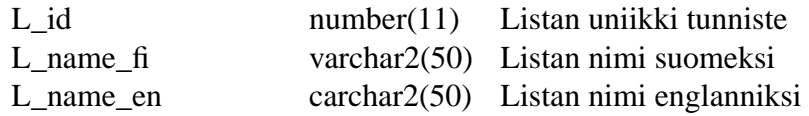

### **Pääavain**

L\_id number(11)

**Viiteavaimet** N/A

#### **8.2.13 List\_elements**

#### **Kuvaus**

Taulu *List\_elements* sisältää listojen listaelementit, ts. sisällön.

#### **Kardinaliteetti**

List\_elements : Selection\_lists N:1

### **Attribuutit**

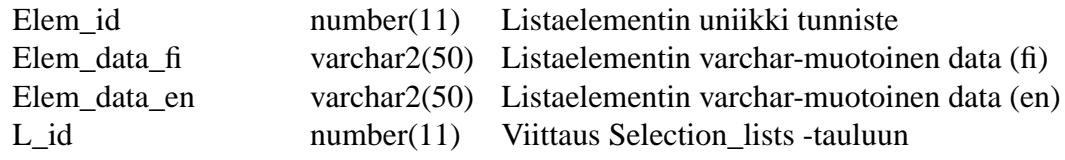

### **Pääavain**

Elem\_id number(11)

### **Viiteavaimet**

L\_id number(11) viittaa *Selection\_lists* -tauluun.

# 8.2.14 List to content

### **Kuvaus**

Taulu *List\_to\_content* sisältää tiedon siitä, mikä lista liittyy *Content* -taulun LIST-tyyppiseen metriikkaan.

## **Kardinaliteetti**

List to content : Content 1:N

### **Attribuutit**

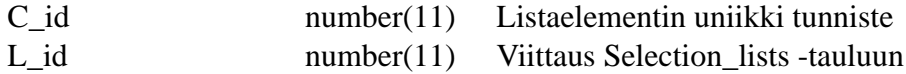

### **Pääavain**

 $N/A$ 

### **Viiteavaimet**

L\_id number(11) viittaa *Selection\_lists* -tauluun ja C\_id number(11) *Content* -tauluun.

# **9 Käyttöliittymä**

# **9.1 Graafinen ohjeistus**

Ohjelmiston tuottamilla sivuilla käytetään kopiota TKTL:n sivuilla käytössä olevasta CSStiedostosta. Ohjelmiston tuottama HTML sisältää vain perustageja (H1, P, TABLE, TD, TH,..), jotka määritellään CSS-tiedostossa.

# **9.2 Taitto**

Jokainen PHP-sivu kutsuu funktioita UIheader(\$account) ja UIfooter(\$account), jotka tuottavat HTML-sivujen layoutin. Näiden väliin tulostetaan kunkin PHP-sivun tuottama sisältö.

# **9.3 Proto**

Käyttöliittymän dokumentti on HTML-proton muodossa osoitteessa: http://www.cs. helsinki.fi/group/otie2/kali/

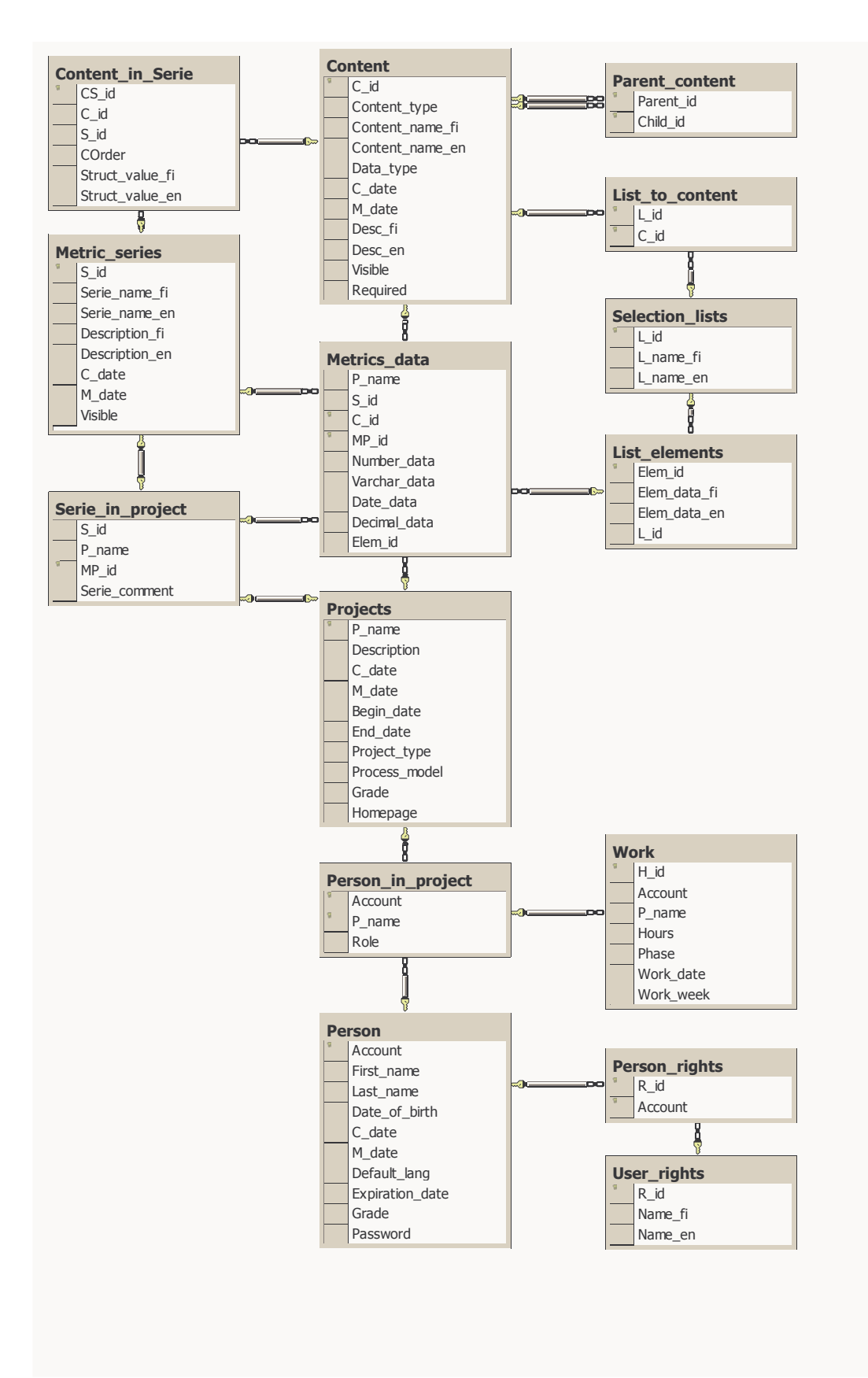

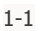

Kuva 11: Järjestelmän tietokantakaavio.